# **Université IBM i 2018**

# **16 et 17 mai**

IBM Client Center Paris

# **S48 – Best Practices for IBM i Memory Tuning for Performance**

thirty

2018

years

### **Stacy L. Benfield**

IBM i Performance Consultant - Lab Services Power Systems Delivery Practice IBM i Large User Group (LUG) Program Manager IBM, Rochester MN *stacylb@us.ibm.com*

# **Agenda**

- **Memory Concepts and page faulting**
- **IBM i memory tuning features**
- **Tools used to identify memory issues**
- **Best practices for memory tuning**

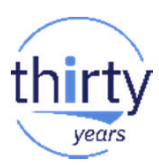

# **Importance of Memory**

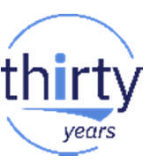

- **The CPU(s) can't do anything if the required data is not in memory**
- **Having to go to disk is slow, in relative terms**

How to improve performance:

- **Tuning can help your system use its memory better**
- **IBM i has technology built in to help manage memory automatically**
- **IBM i has excellent performance tools for analyzing memory** performance
- **Adding hardware such as more memory or SSDs can reduce I/O wait** times
- **Application changes can greatly reduce how often your jobs wait on disk** I/O

# **Bringing data into memory**

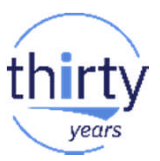

- **IMPLERIGHT MEMORY TRANSFERY "page fault reads"** 
	- Page faults Synchronous memory transfer where jobs wait until I/O completes
	- I/O Pending faults waiting on your/or someone else's I/O request to complete
	- Collection Services & Job Watcher have a "wait bucket" to track this time
- Explicit memory transfers– *"non-fault reads"*
	- Asynchronous memory transfer where OS pre-fetches data before application needs it (jobs don't have to wait)
		- DB2 "read-ahead" or "asynchronous brings"
	- SETOBJACC command puts an object into a memory pool
	- Read part of CRTDUPOBJ and CPYF operations
	- Collection Services & Job Watcher have a "wait bucket" to track this time

# **Types of I/O Requests for Reads and Writes**

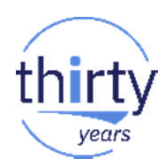

- Synchronous I/Os
	- Processing waits until I/O completes
	- Contributes to response/runtime
	- Examples (reads): SETOBJACC, CRTDUPOBJ, CPYF, Faults, ...
- Asynchronous I/Os
	- Processing concurrent with I/O
	- Can turn synchronous
	- Examples (reads):
		- DB2 asynchronous brings

# **Page Fault basics**

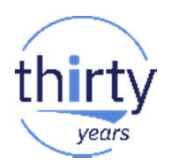

*The primary focus for memory analysis is to reduce the amount of time waiting on disk faults.*

- **Page Faults are normal and expected** 
	- It is the mechanism used to bring most things into memory
	- Some things need to be brought into memory to be cleaned up / deleted
- A single page fault can bring multiple pages into memory
	- Faults per second < pages per second
	- We don't typically care about pages per second
- Requested pages are placed into the memory pool the job is running in
	- Pages can be shared between jobs
	- A job can access a page in a different pool

# **Why do we care if page fault wait times are high**

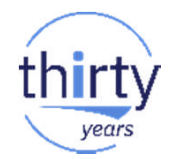

- **High page fault wait times indicates pool tuning issues, unnecessary memory** usage, and/or lack of memory that will affect performance
	- Longer interactive response times for I/O intensive transactions
	- Longer batch run times
	- Poor disk response times
	- Less efficient query implementation methods

### **Page Faults – Faults Per Second vs. Wait Time - PDI**

- **FIM** Focus on time being spent waiting on faults, not the rate of faults
	- Large memory pools can have a high number of faults, but little impact to wait times
- **However, rates can be useful for monitoring and when you can't get wait time easily** 
	- Dashboard, System Monitors, WRKSYSSTS, etc.
	- Also can indicate new workload has started up
- **Which chart below is more helpful in determining if faulting might be a problem?**

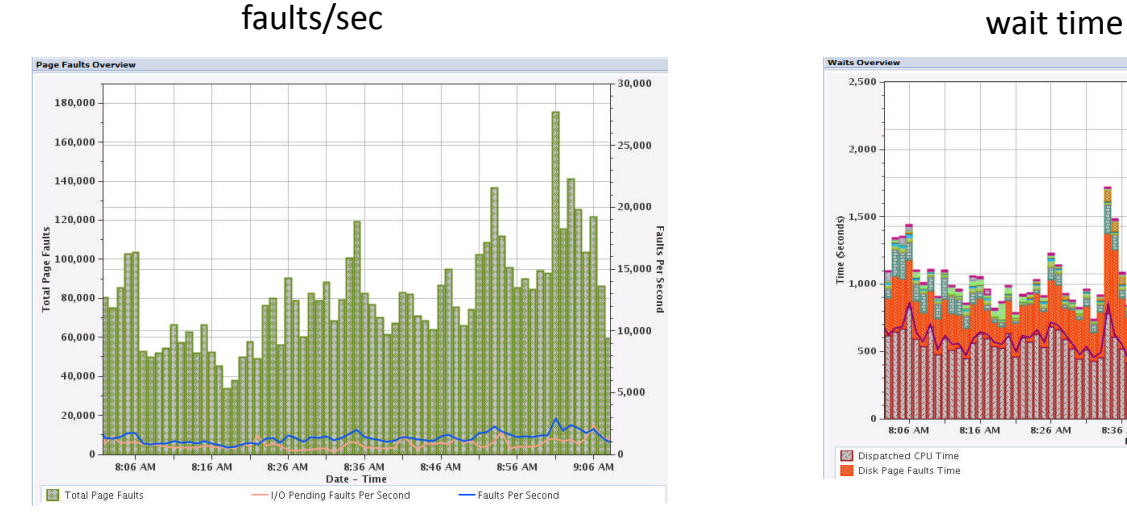

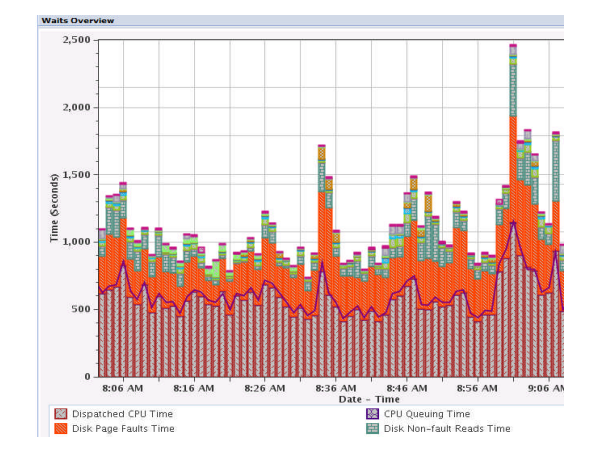

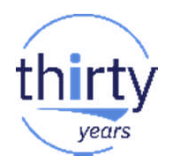

### **Page Faults Wait Time at a Job Level**

- Collection Services (and Job Watcher) collect disk page fault wait time both at a **system** level, as well as an **individual job/thread/task level**
- ??? Is it more interesting to know that JOBX did 120 faults per second, or that it waited 370 seconds (out of 5 minutes) on disk page faults

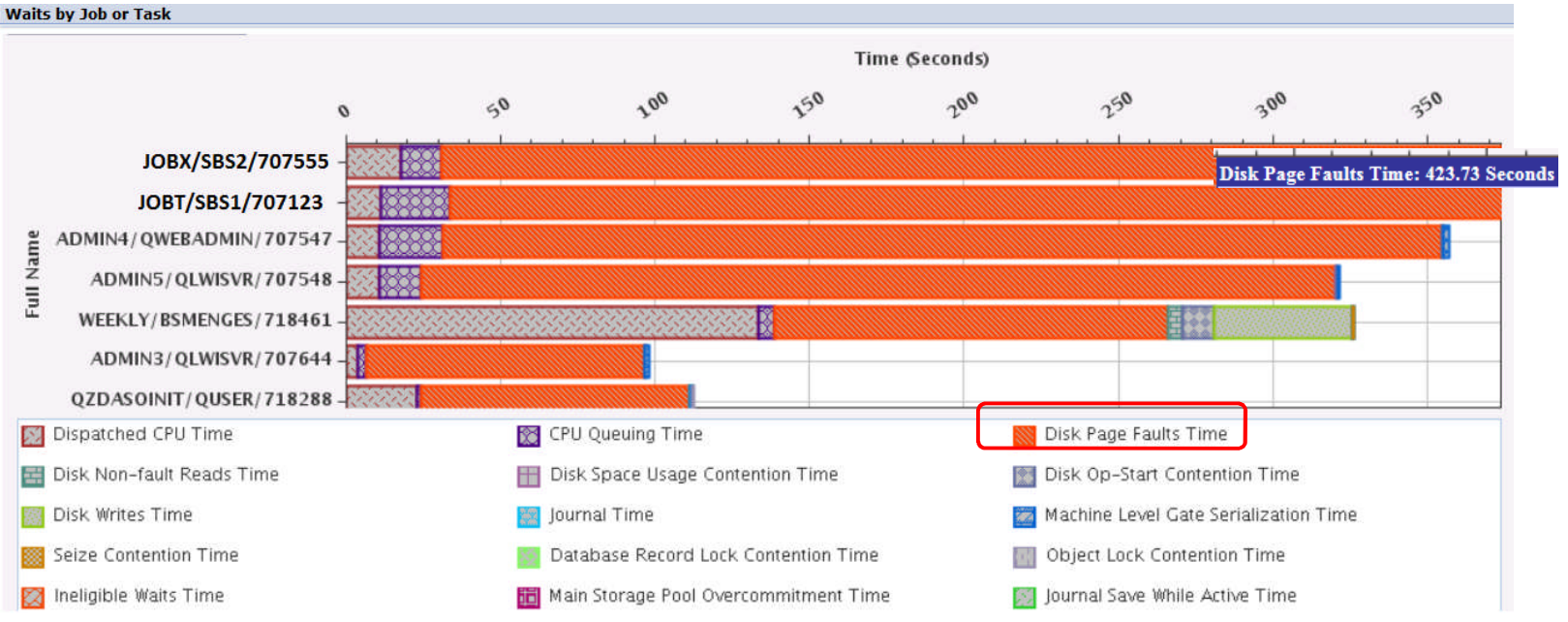

# **IBM tasks associated with removing data from memory**

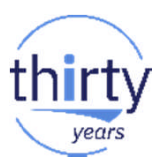

### **System Controlled**

- **There are two tasks that are responsible for writing changed pages of memory** out to disk to make room for data being paged into memory.
	- SMPOL001: low priority page out task
	- SMPO0001: high priority page out task
		- becomes active if the low priority task cannot keep up with demand
- **High activity in these tasks, especially the high priority task, can indicate a need** for additional memory.

### **User Program Controlled**

• Changed pages are written out when a job ends

# **Single-level Storage**

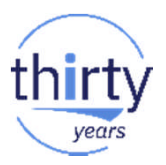

- **Unique to IBM i**
- Main memory, traditional spinning disks, and solid-state drives all appear as **one** address space
- Objects automatically managed by the OS, moving between memory and disk
- One copy of file/data can be shared by many users, jobs, programs
- **Objects spread across drives for parallelism**
- No need to create "table spaces", "buffer pools", etc. required by other platforms
- **Think of memory as a giant cache for disk**

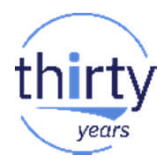

### **IBM i Memory / Storage Hierarchy**

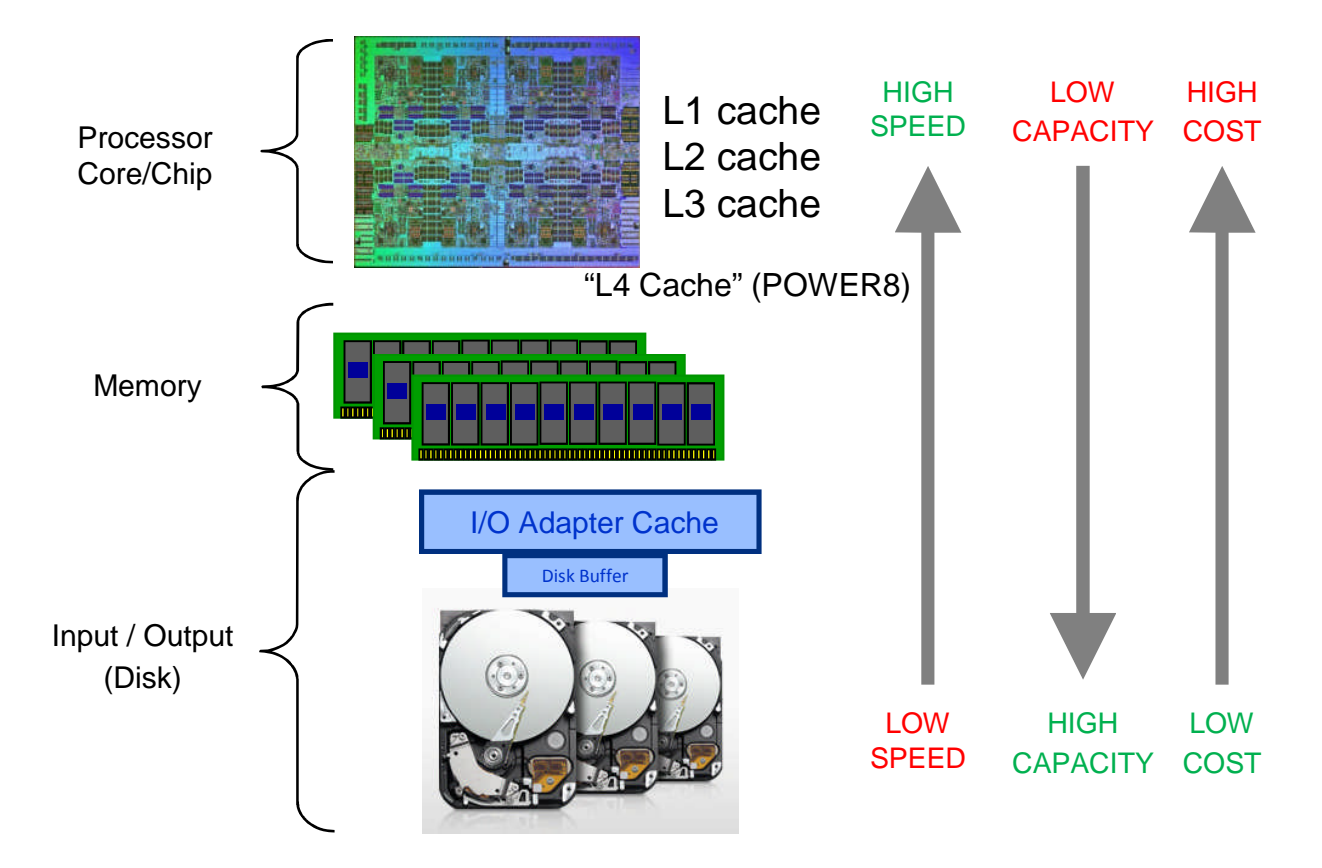

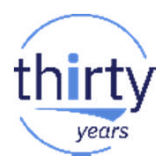

### **POWER Memory / Storage Hierarchy**

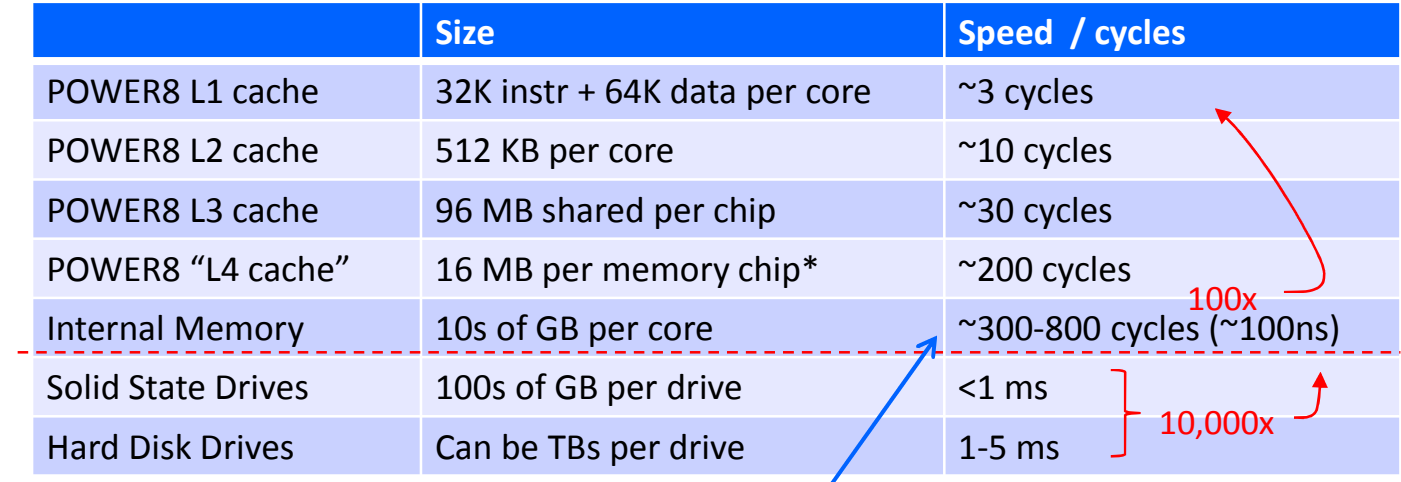

Range due to "distance" of access.

 $1 \text{ ms} = 1000 \text{ }\mu\text{s} = 1,000,000 \text{ ns}$ 400 cycles is about 0.1 µs if 4.0 GHz

# Memory Configuration – Verify there's enough memory first

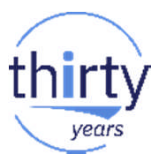

- **A general rule of thumb for memory (minimum requirements) based off** internal benchmarks
	- 32 GB/core for POWER8
	- 24 GB/core for POWER7/7+
	- 16 GB/core for POWER6
- **Partitioning considerations** 
	- If dynamically adding cores, also typically want to add memory (DLPAR)
	- Uncapping can lead to an imbalance between CPU and memory
- **Can utilize SSDs/Flash technology to improve page fault wait times**

# **Memory Pools**

- **Memory pools are logical subdivisions of physical memory**
- **Used with subsystems to isolate memory usage by different applications**
- Two types  $-$  shared and private

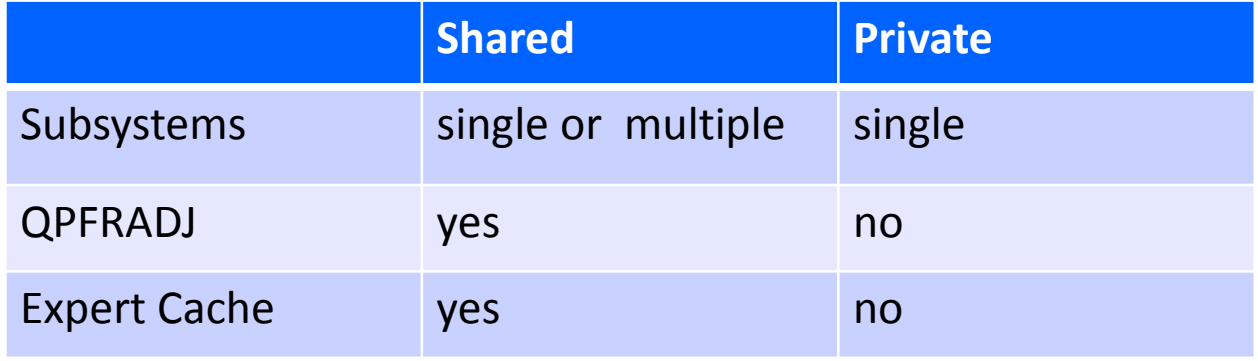

# thirt years

# **Memory Pools**

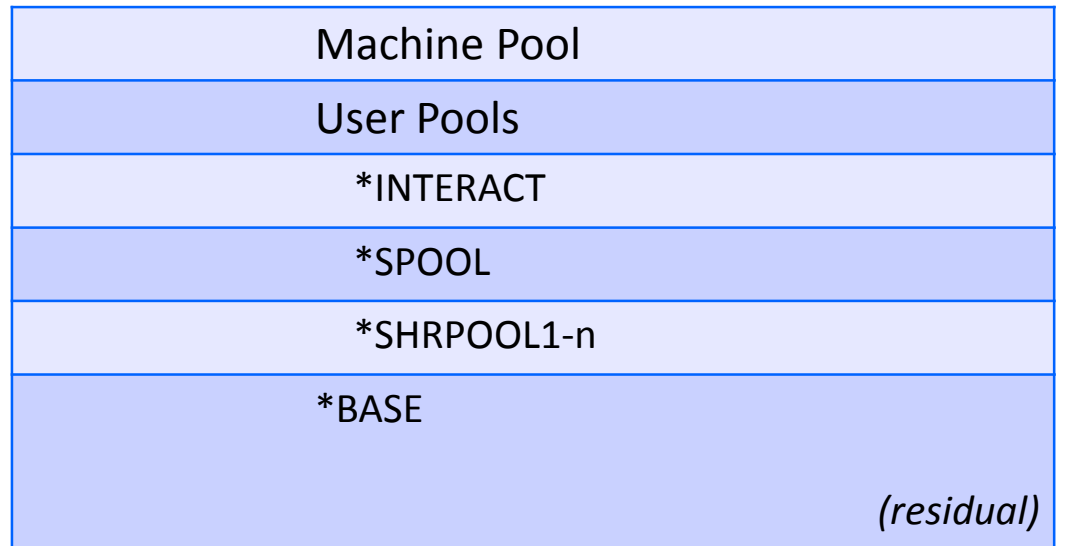

# **Pool Maximum Activity Level**

- The maximum number of threads in the pool that can use the CPU(s) concurrently
	- Threads without an activity level are ineligible to run
- Does not apply to the machine pool
	- No jobs run in the machine pool
- Can be adjusted + or by the Performance Adjustor
	- Adjuster conservative on decreasing
- **Considerations** 
	- Generally want high enough to avoid transitions to ineligible
		- There is an "Ineligible Waits time" bucket in CS and JW
	- Setting too low can lead to severe performance problems
	- Setting too high can lead to more faulting

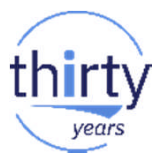

# **IBM i memory tuning features**

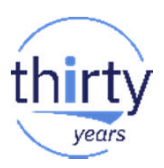

- **Expert Cache**
- Automatic performance adjust system value (QPFRADJ)
- **SETOBJACC command**
- DB2 keep in memory

# **Expert Cache (\*CALC)**

- **Paging parameter for shared storage pools** 
	- \*FIXED
	- **\*CALC** enables expert cache
- What it does:
	- Monitors the I/O reference pattern for database files
	- Reduces I/O operations by adjusting the size and type of I/Os
- Cannot be used by:
	- Private pools (can be used by running an API QWCCHGTN)
	- Machine pool
- **Activity you may see:** 
	- SMXCSPRVSR (Expert Cache supervisor) task
	- SMXCAGERnn tasks (1 per \*CALC pool, 01 => pool 2)
- **Expert Cache almost always provides benefit and should be enabled**

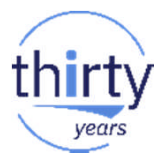

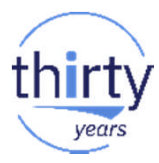

# **Expert Cache Enablement**

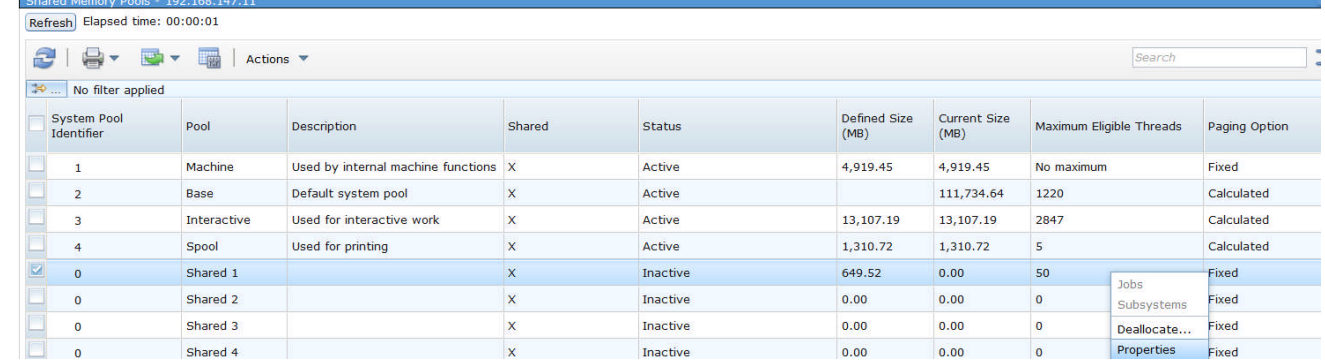

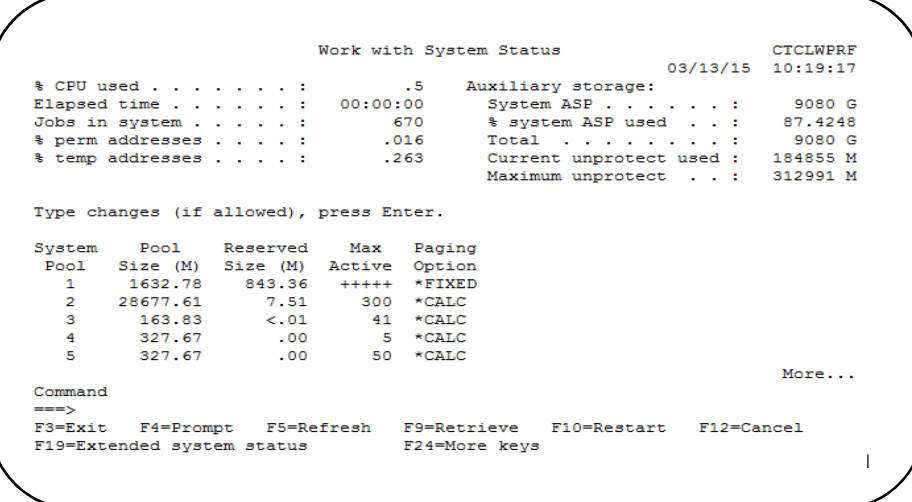

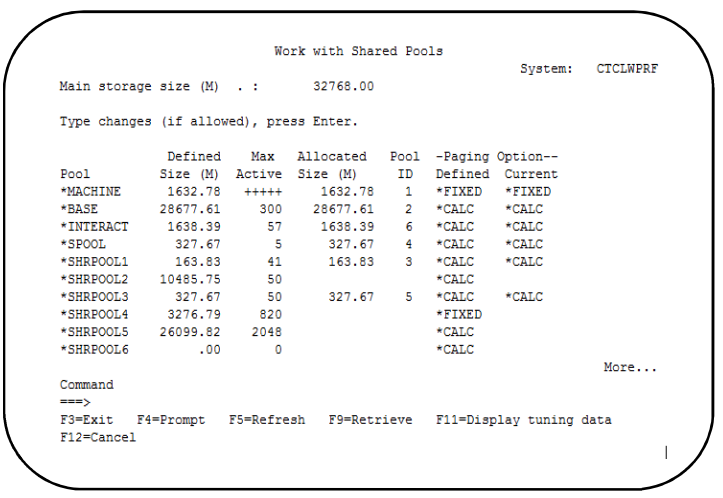

20

# **The Performance Adjuster**

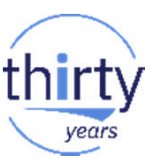

- **Enabled using the QPFRADJ system value.**
- Will manage the size of the shared memory pools for you.
	- Will also adjust the maximum activity level.
- **Uses complex algorithms to ensure your pools are operating at peak** efficiency.
- **Refer to** *The Performance Adjuster (QPFRADJ)* **experience report on the IBM** i Information Center.

[http://publib.boulder.ibm.com/infocenter/iseries/v7r1m0/index.jsp?topic=%2Fexperience%2Fwork3abstract.htm](http://publib.boulder.ibm.com/infocenter/iseries/v7r1m0/index.jsp?topic=/experience/work3abstract.htm)

### **Automatic Changes in Pool Sizes - PDI**

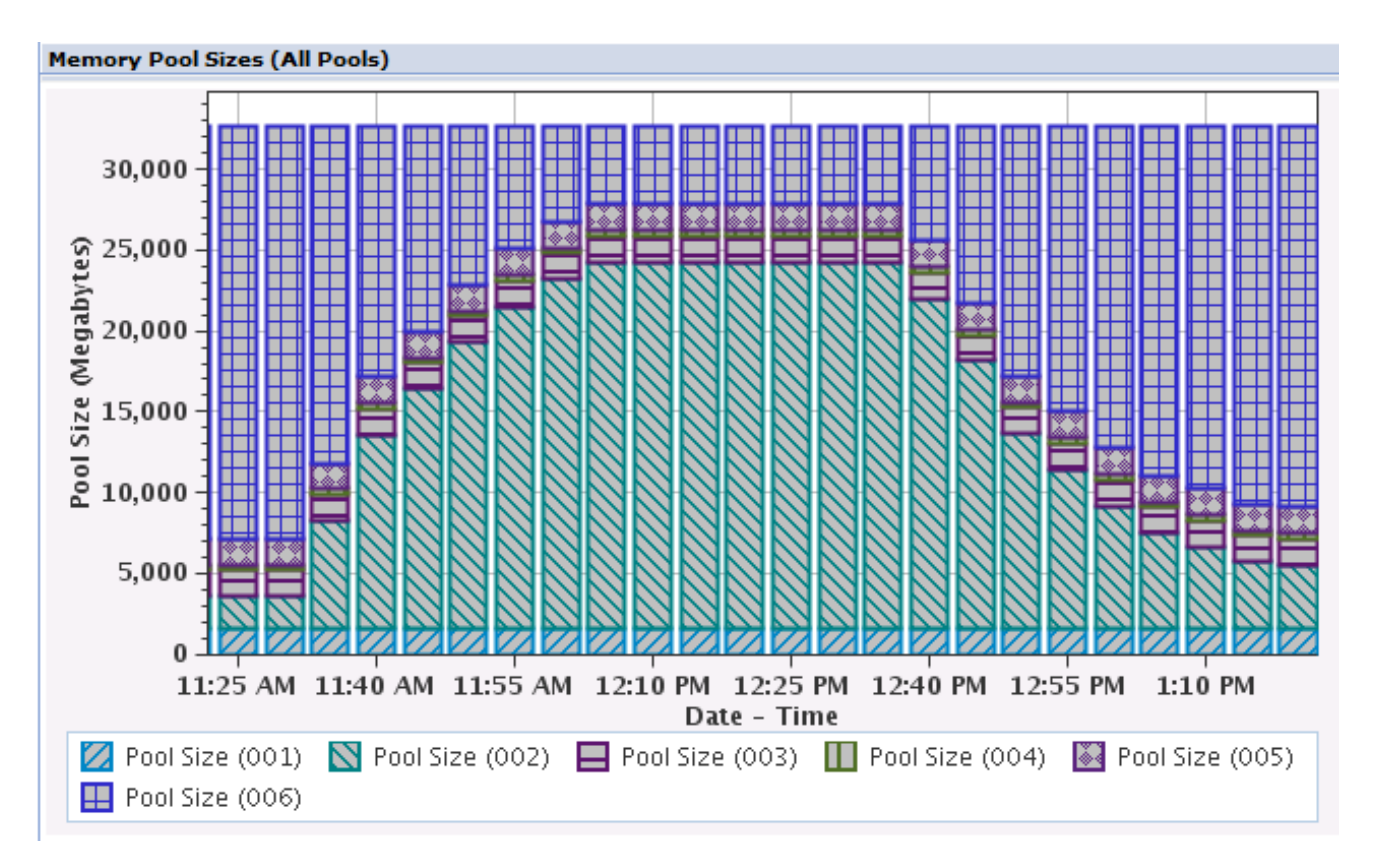

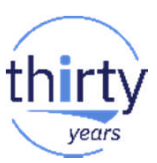

# **Turning QPFRADJ On or Off**

The Performance Adjuster is controlled by the System Value QPFRADJ

- 0=No adjustment User managed!
- 1=At IPL only based on static information
- 2=At IPL and automatic (default) ■ 3=Automatic only Recommended Category □ IBM i Management  $\Rightarrow \dots$ No filter applied 日 Configuration and Service System Values Performance Properties 有 Power Contro Welcome X System Values Display System Value System value  $\ldots$  . . . :<br>Description  $\ldots$  . . . : OPFRADJ<br>Performance adjustment mance System Values - Localhos Performance adjustment . . . : 3 0-No adjustment 1-Adjustment at IPL<br>2-Adjustment at IPL and automatic adjustment<br>3=Automatic adjustment Automatically adjust memory pools and activity levels: General At system restart \*Memory Pools Periodically after restart Communications Press Enter to continue F3=Exit F12=Cancel

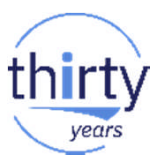

# **Tuning QPFRADJ (WRKSHRPOOL)**

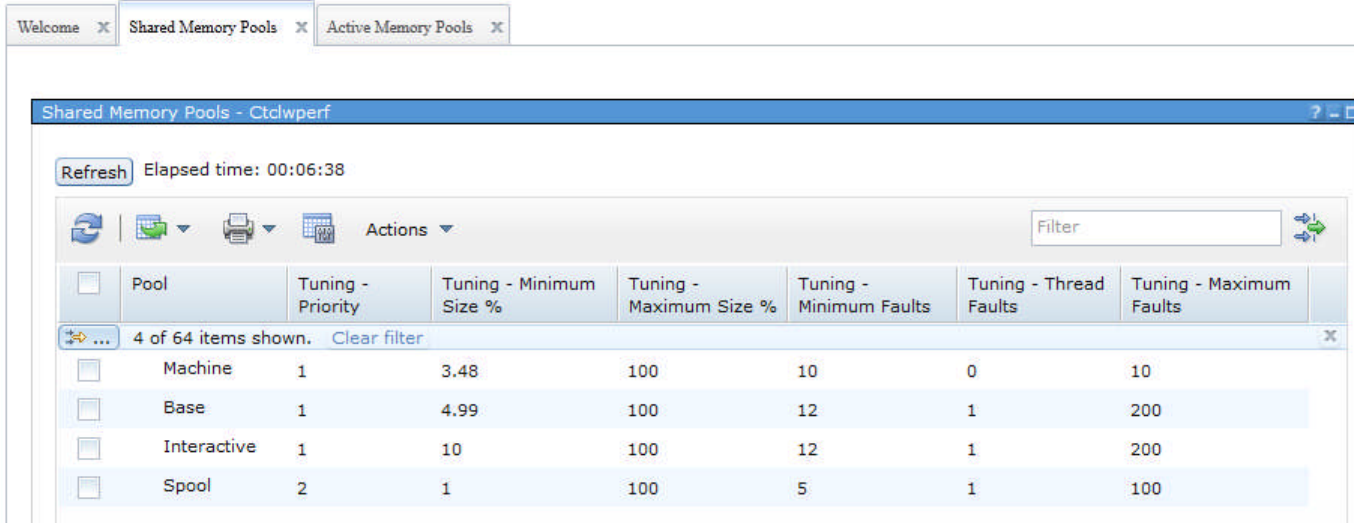

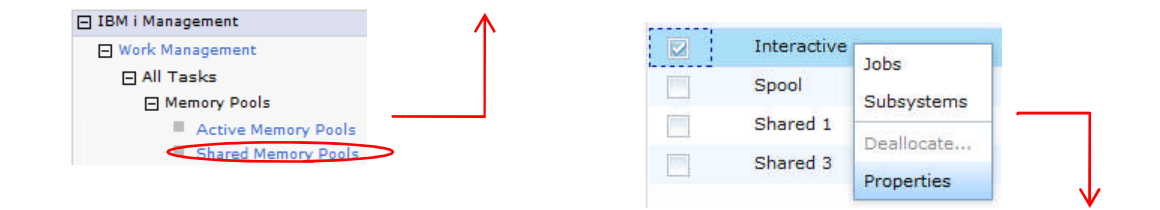

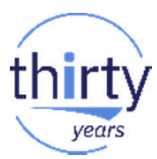

# **Tuning QPFRADJ**

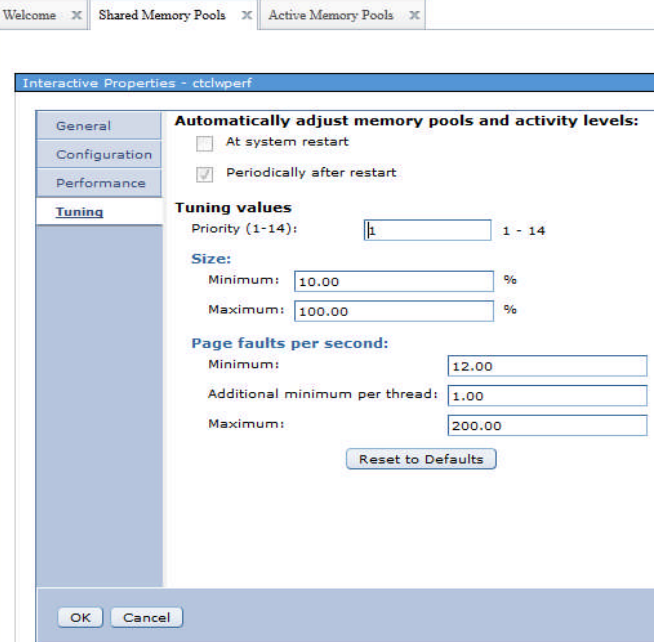

# thiri years

### WRKSHRPOOL:

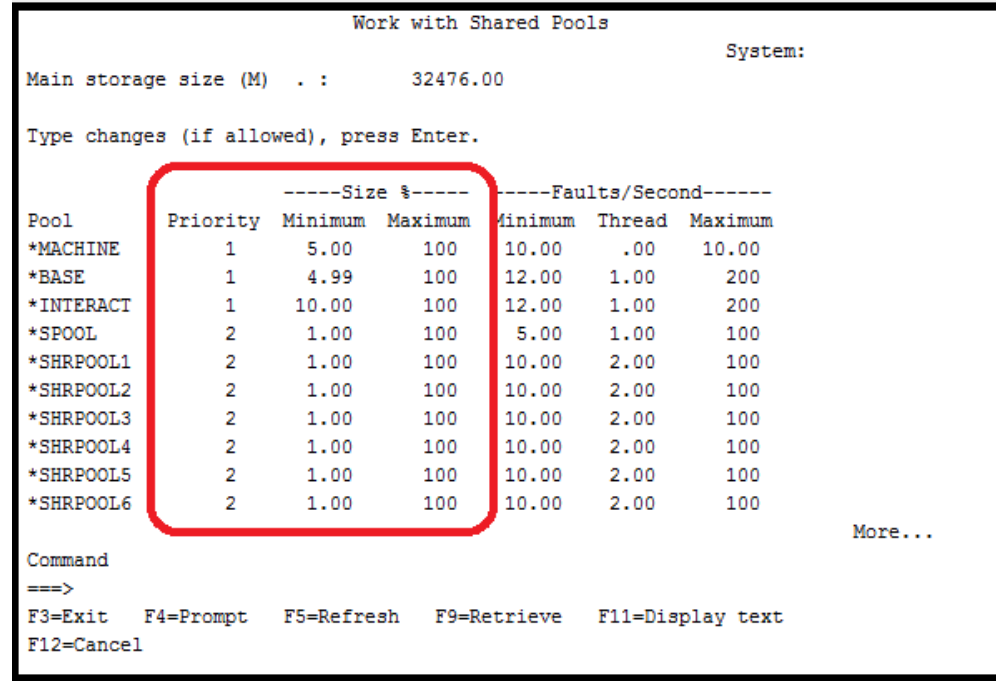

# **Tuning shared pools when QPFRADJ is ON**

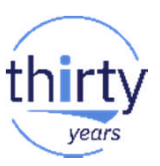

- **Use WRKSHRPOOL command to tune shared memory pools**
- **Determine min/max size for critical pools** 
	- Monitor max active settings
- Set a range of pool priorities.
- **Java/WebSphere pools minimum size should always be enough to contain all JVMs in the pool**
- **Set max on memory intensive pools to limit impact to other jobs on the system**
- **Large changes to the size of the memory pool can cause the query optimizer to rebuild access plans** which can contribute to poor performance
- **If see pools sitting at min size a lot, consider decreasing its min size**
- **If see pools hitting max size, consider increasing max size.**
- **Keep total of minimum sizes < 70% of memory to allow QPFRADJ some flexibility**
- **When adding memory, may need to adjust min/max** 
	- When memory is for a particular workload, rather than a general upgrade
	- Values are percentages of total

Refer to *The Performance Adjuster (QPFRADJ)* experience report on the IBM i Information Center. [http://publib.boulder.ibm.com/infocenter/iseries/v7r1m0/index.jsp?topic=%2Fexperience%2Fwork3abstract.htm](http://publib.boulder.ibm.com/infocenter/iseries/v7r1m0/index.jsp?topic=/experience/work3abstract.htm)

# **SETOBJACC to 'pin' objects in memory**

- Allows selected objects (database file, index or program) to be "pinned" in memory to reduce I/O
	- Typically, define a private pool where no jobs run
	- Can use a shared pool. Set Min/Max to keep QPFRADJ from shrinking
- **May increase memory requirements**
- **Protects objects from "demand paging" activity**
- **Objects loaded into memory very quickly by a single thread**
- **Typically used to improve performance of batch jobs**
- **Run a CLRPOOL command before loading objects in pool**
- **Re-run SETOBJACC periodically to pin changed pages (updates/inserts)**
- **Can load and purge objects programmatically during batch processing**

SETOBJACC/CLRPOOL Command Technote:

<http://www.ibm.com/support/docview.wss?uid=nas1dc0a2297bdaefddb86256d6c0069907f>

# **DB2 KEEPINMEM to 'pin' objects in memory**

- **New in IBM i 7.1**
- Can be used **with tables and indexes**
- **-** Objects are brought into memory when first accessed by SQE queries
- **Brought in asynchronously and using parallel I/O** (vs. SETOBJACC which uses 1 thread and synch IO)
- **Usage:** 
	- CHGPF FILE(library/table) KEEPINMEM(\*YES)
	- CHGLF FILE(library/index) KEEPINMEM(\*YES)
- **The MEMORY\_POOL\_PREFERENCE parameter in the QAQQINI file determines** which pool the objects will be held in unless the object is already in memory
- In IBM i 7.2. the KEEP IN MEMORY memory-preference support has been extended to the DDL statements: ALTER TABLE, CREATE INDEX, CREATE TABLE and DECLARE GLOBAL TEMPORARY TABLE

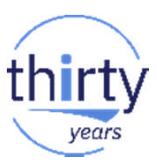

### **Memory Pool and Subsystem Creation Recommendations**

- **Minimize user work in \*BASE (in general)**
- **Put disparate workloads into separate pools**
- **Often want to run SQL in its own pool**
- **Heavy memory use when not critical** 
	- Often see software replication jobs in own pool with lots of faulting, but still keeping up
- **Java / WebSphere should run in its own memory pool** 
	- These environments cannot tolerate faulting
- **Controlling potentially inefficient work** 
	- QZDA jobs in own pool by IP for controlling ad-hoc queries
- **Max active settings** 
	- If not using QPFRADJ set max active high enough to avoid transitions to ineligible
	- If running 6.1 don't set too high for pools running SQL
- **Settings related to QPFRADJ (min/max size, etc.)**
- **If see high priority page out task (SMPO0001), pool needs more memory.**

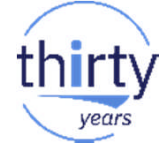

# **Tools Used for Memory Analysis**

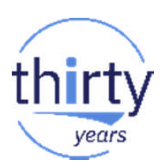

- **Real Time Tools** 
	- Green screen commands / IBM Navigator for i
		- WRKSYSSTS, WRKACTJOB
	- **IBM Navigator for i Dashboard**
	- IBM Navigator for i Monitors (New in IBM i 7.2)
- Collector based
	- Collection Services System and Job level memory related wait times, fault rates, and pool sizes
	- Job Watcher Object waited on, Call Stacks, and SQL statement
- GUI Tools
	- **Performance Data Investigator** ("PDI" Web based, part of IBM Navigator for i) Collection Services, Job Watcher, Disk Watcher, limited PEX
	- **IBM iDoctor for i** (Windows based) Collection Services, Job Watcher, Disk Watcher, PEX Analyzer
	- System i Navigator

### **WRKSYSSTS – Faulting by Memory pool**

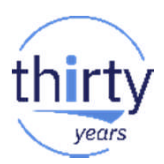

- **Can be invoked from green screen or web based IBM navigator** for i
- **Faults per second column doesn't show real fault wait times**
- **Monitor the max active and ineligibles**

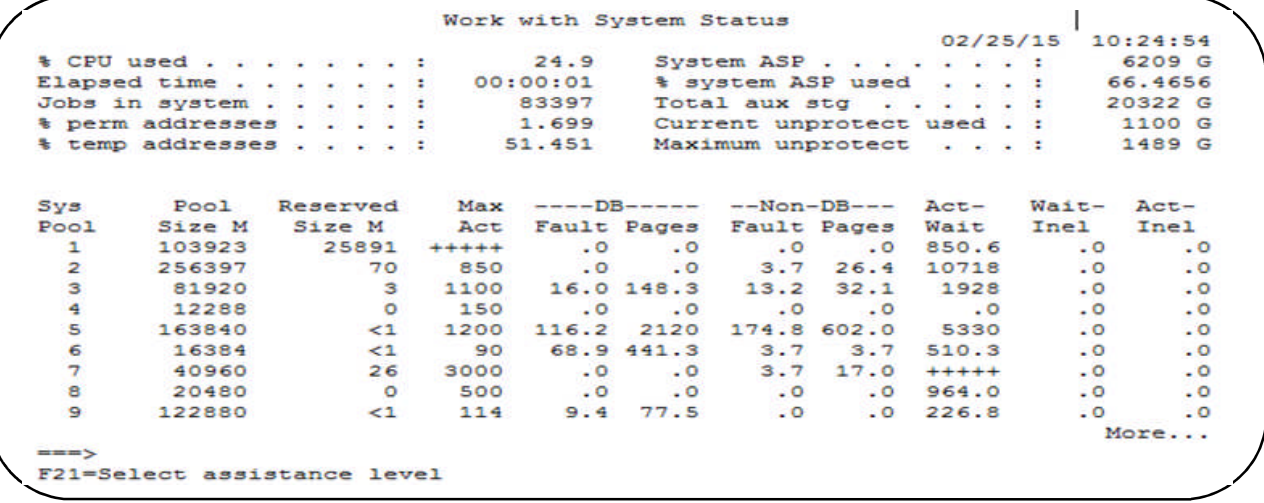

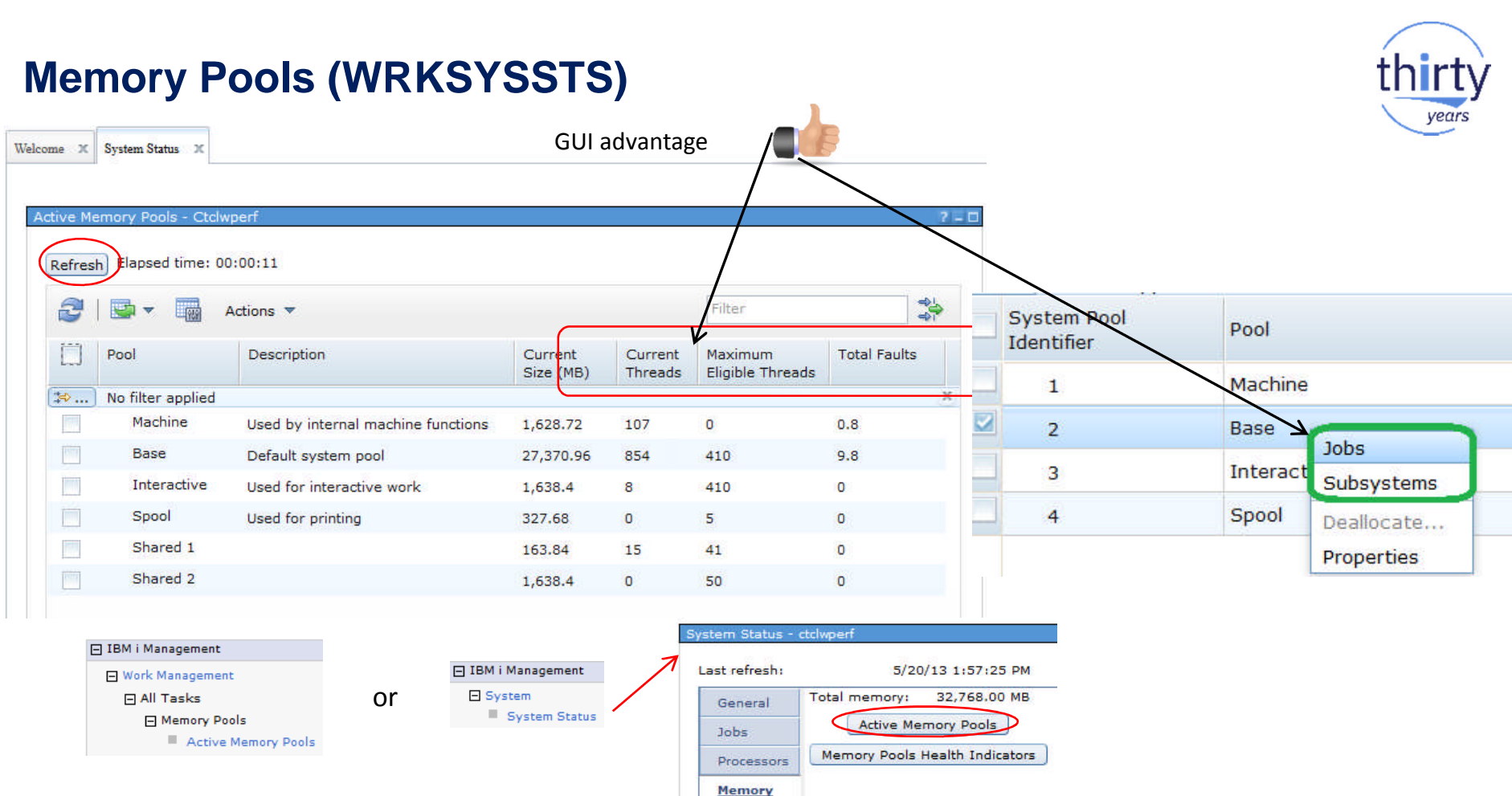

32

# **WRKACTJOB – Page faulting by job**

The Page fault rate column is available of the IBM Navigator for i interface

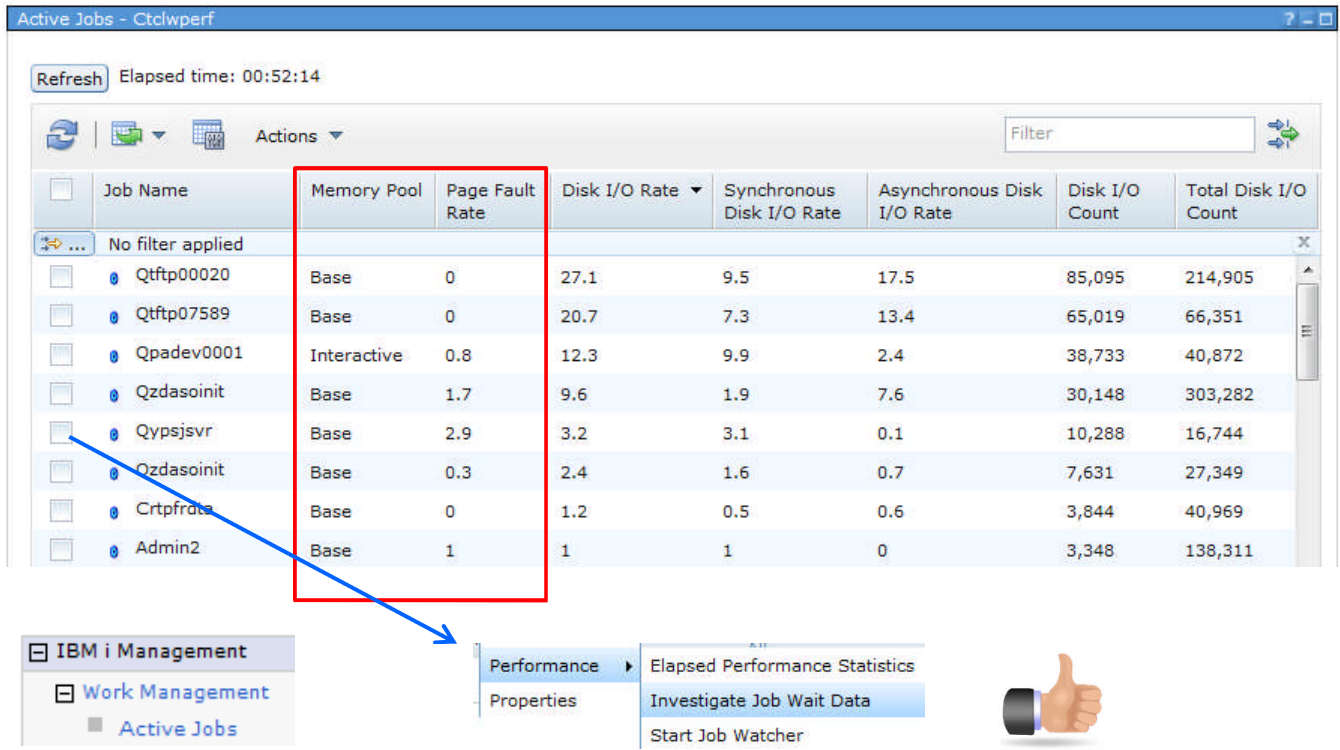

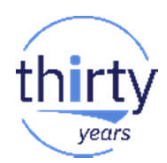

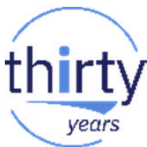

### **Navigator Dashboard**

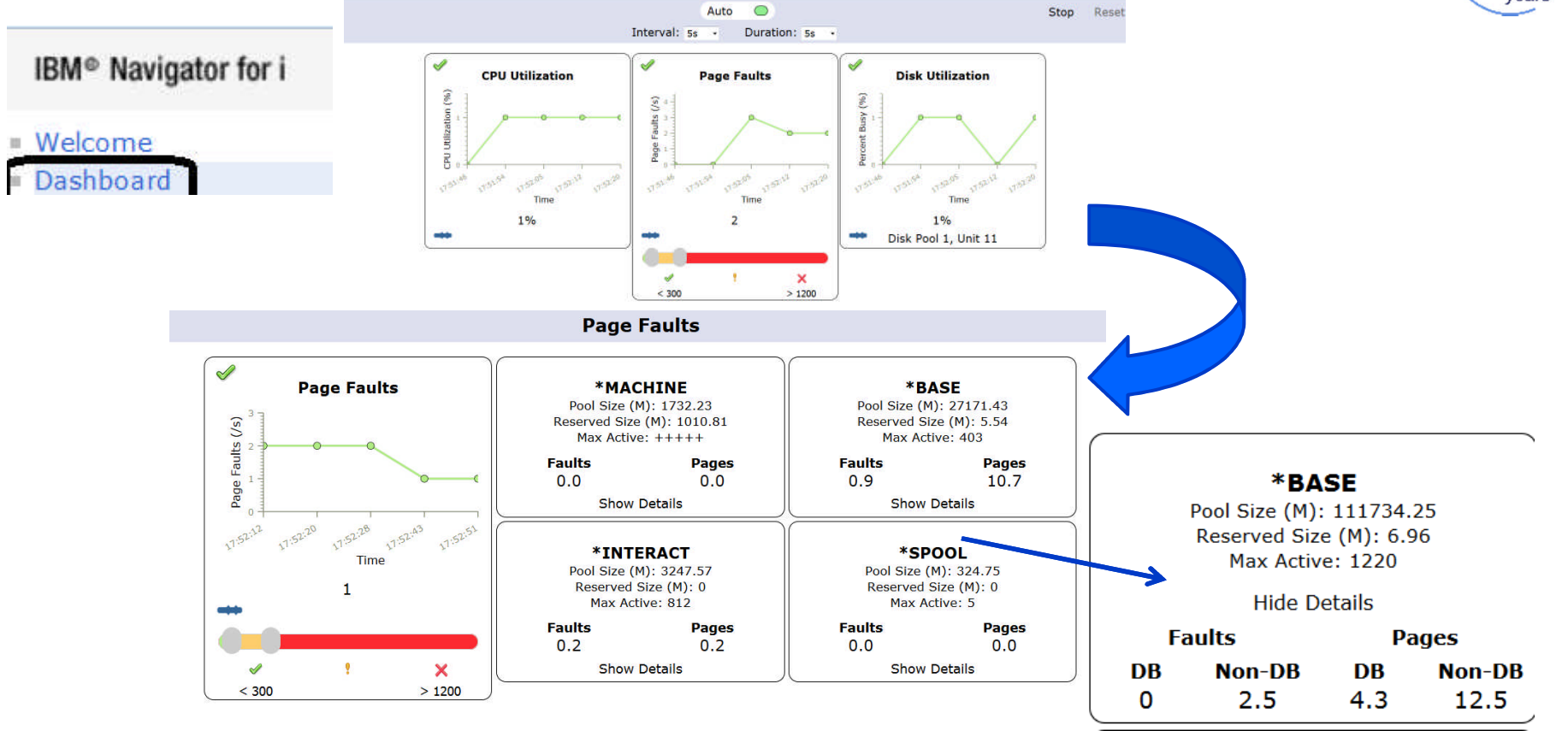

[Also available in iAccess Mobile: http://system.name:2001/iamobile](http://system.name:2001/iamobile)

# **Navigator for i System Monitors (7.2)**

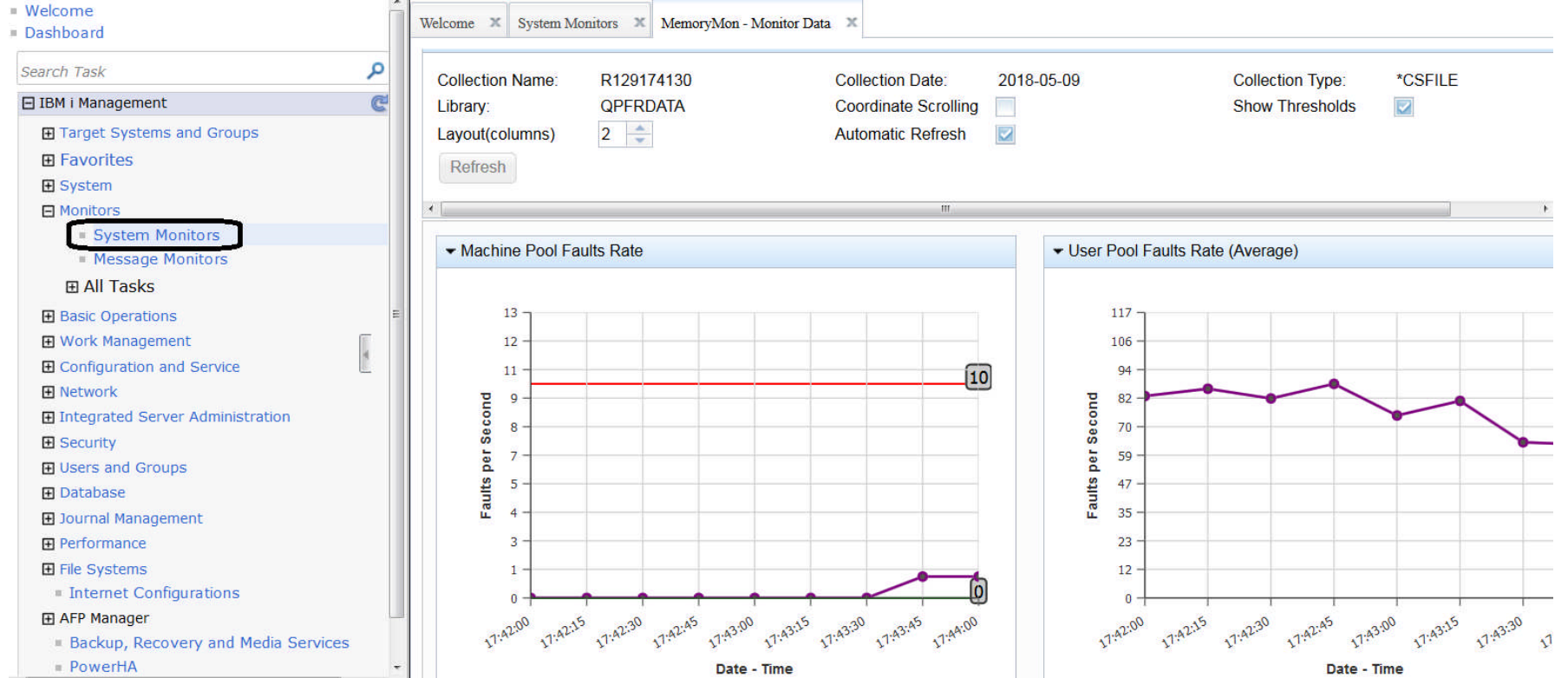

years

# **IBM Graphical Analysis Tools**

IBM provides two powerful tools to aid in making your analysis **more efficient and productive:**

- **Performance Data Investigator**
- **IBM iDoctor for IBM i**

Both solutions support data analysis (varying degrees) for the 4 collectors:

- Collection Services
- Job Watcher
- Disk Watcher
- Performance Explorer (PEX)
# **Performance Data Investigator (PDI)**

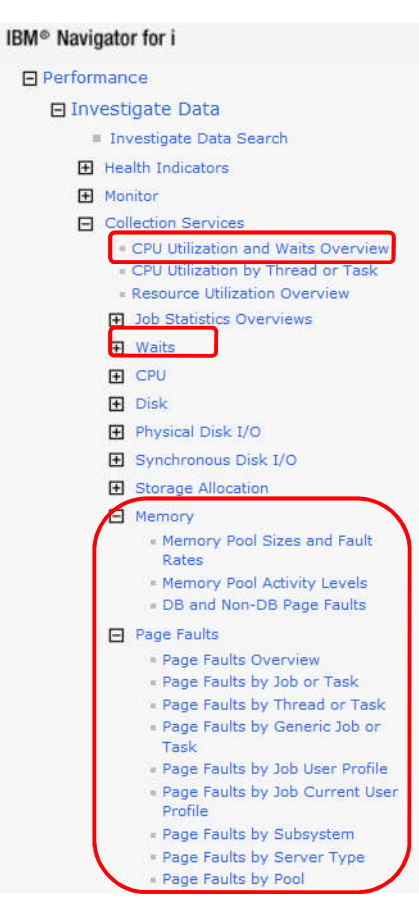

- **Browser (web) based solution**
- **Integrated as part of IBM i OS**
- **Included in IBM Navigator for i**

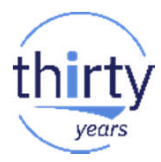

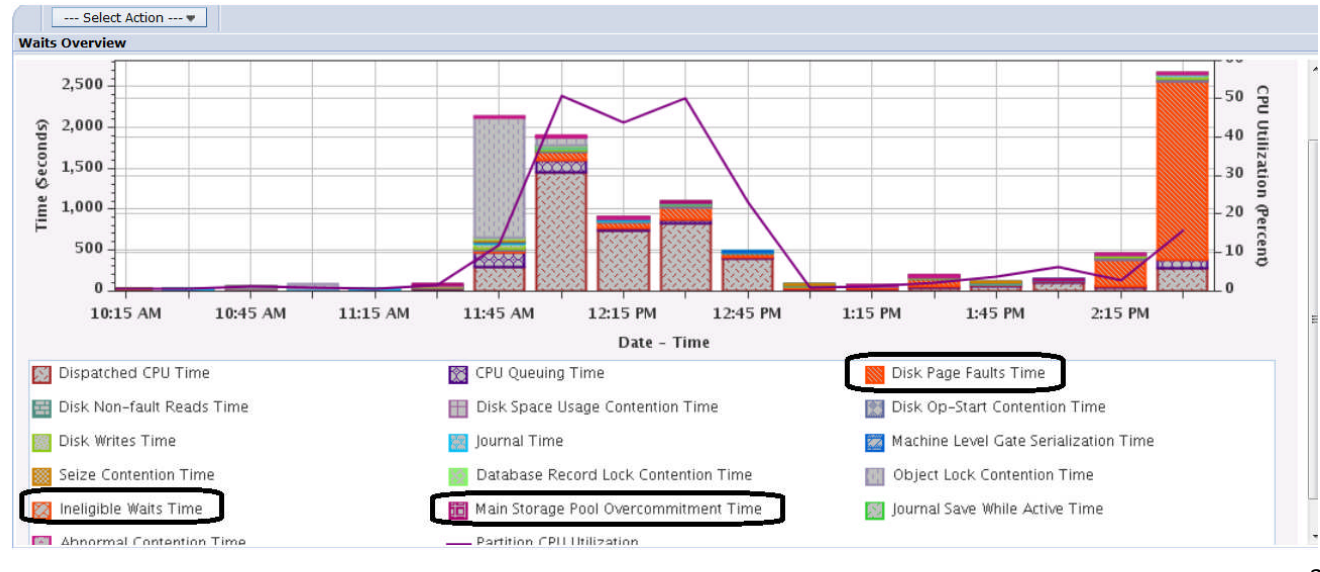

# **IBM iDoctor for IBM i**

- **Microsoft Windows based client**
- **Service/Support offering**
- **-** Deep Job Watcher and PEX analysis capability

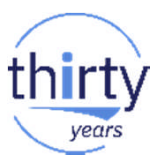

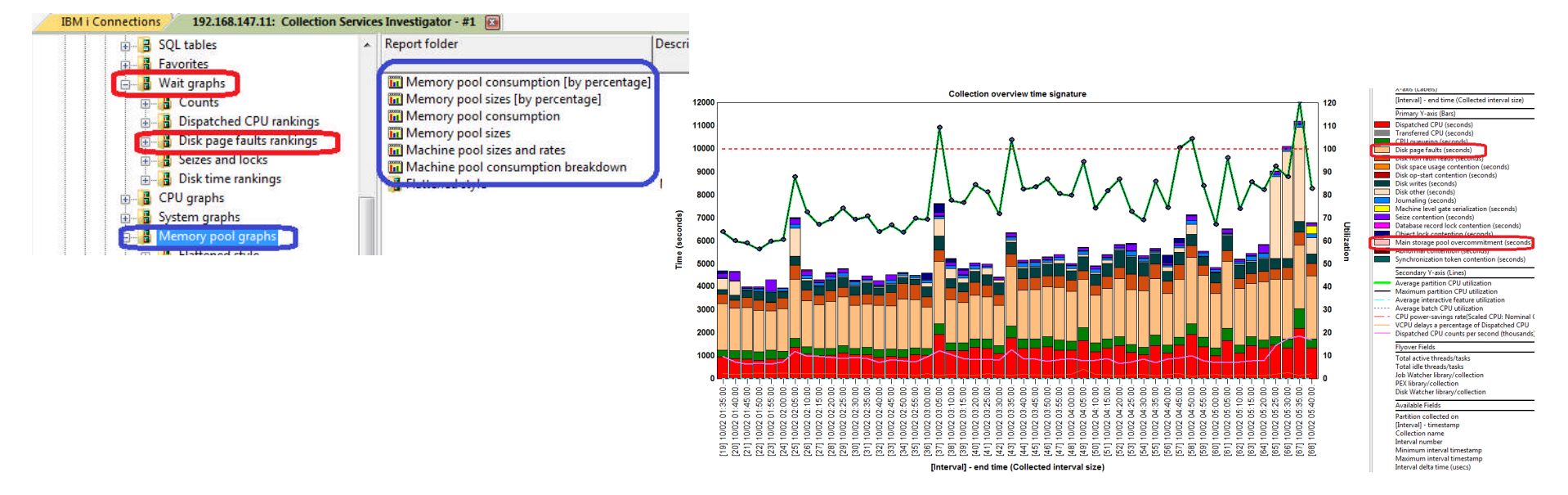

# **Graphical Analysis Tools**

■ You have two graphical interfaces for performance data analysis...

– Which is right for you?

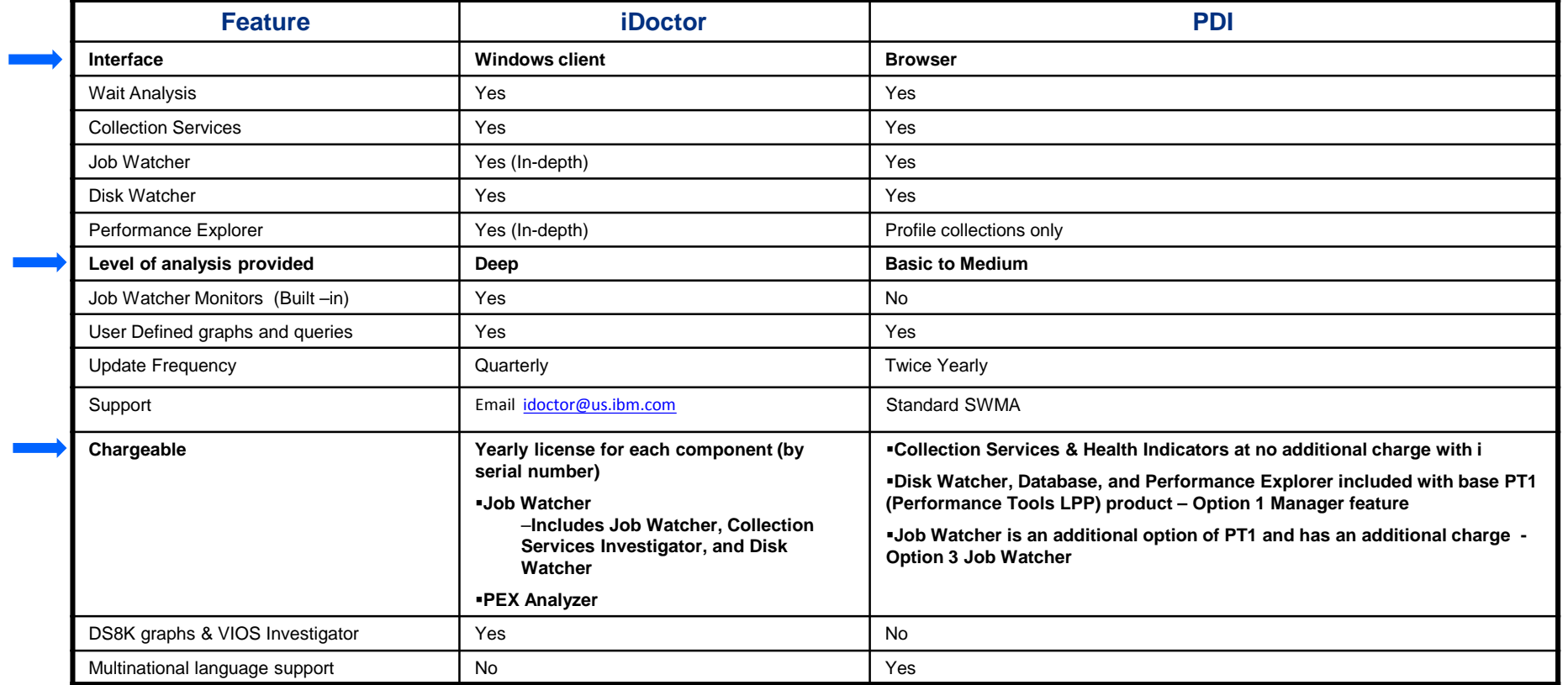

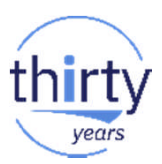

## **Collection Services - Memory Related Data**

- **What will be analyzed using CS?** 
	- Page fault wait time for system, job, thread, memory pool etc.
		- At a job level, can be useful to know if the wait time occurred primarily during start-up time, or consistently while active
	- Rate of faulting in each memory pool
	- Memory pool size/config of the jobs with high page faults

# years

#### Memory Analysis - CSI

**The first step is to identify page fault wait times in a collection services member** 

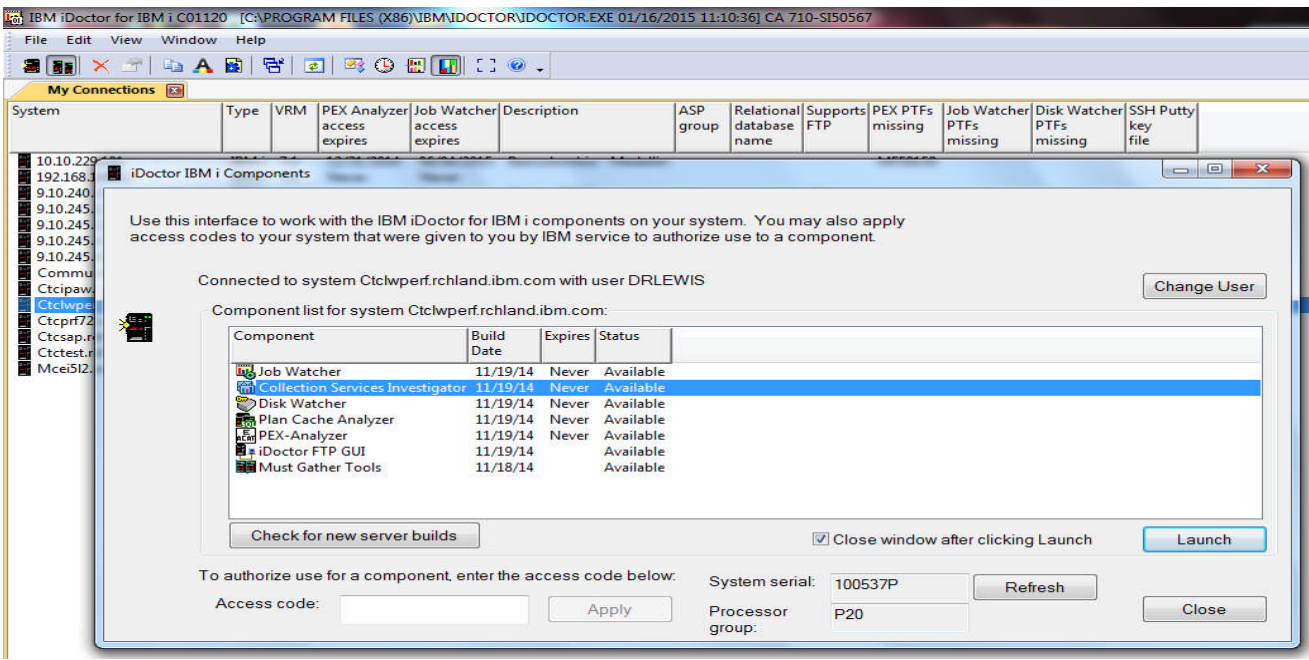

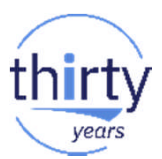

- A good place to start is the Collection overview time signature.
- **We want to see the relative amount of time being spent waiting on disk faults.**

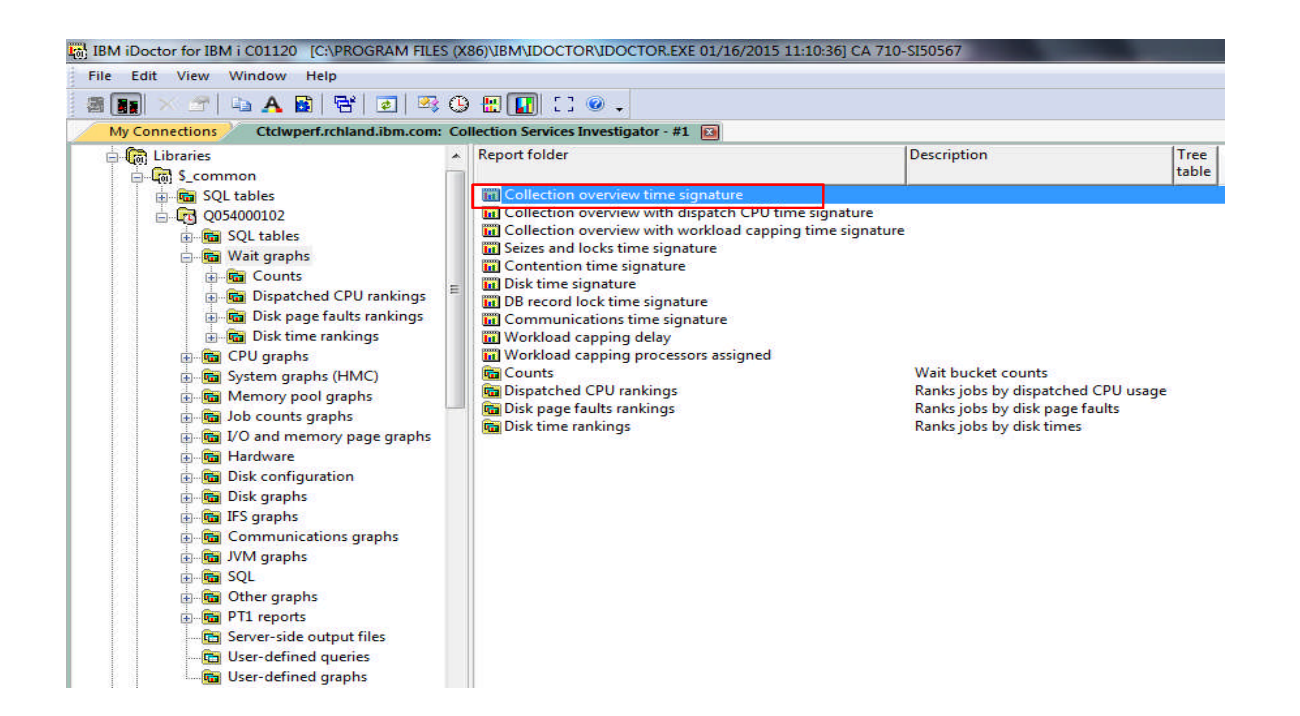

- **If** Identify intervals with high page fault wait times (tan)
- **Wait times could be skewed some by large collection services intervals**

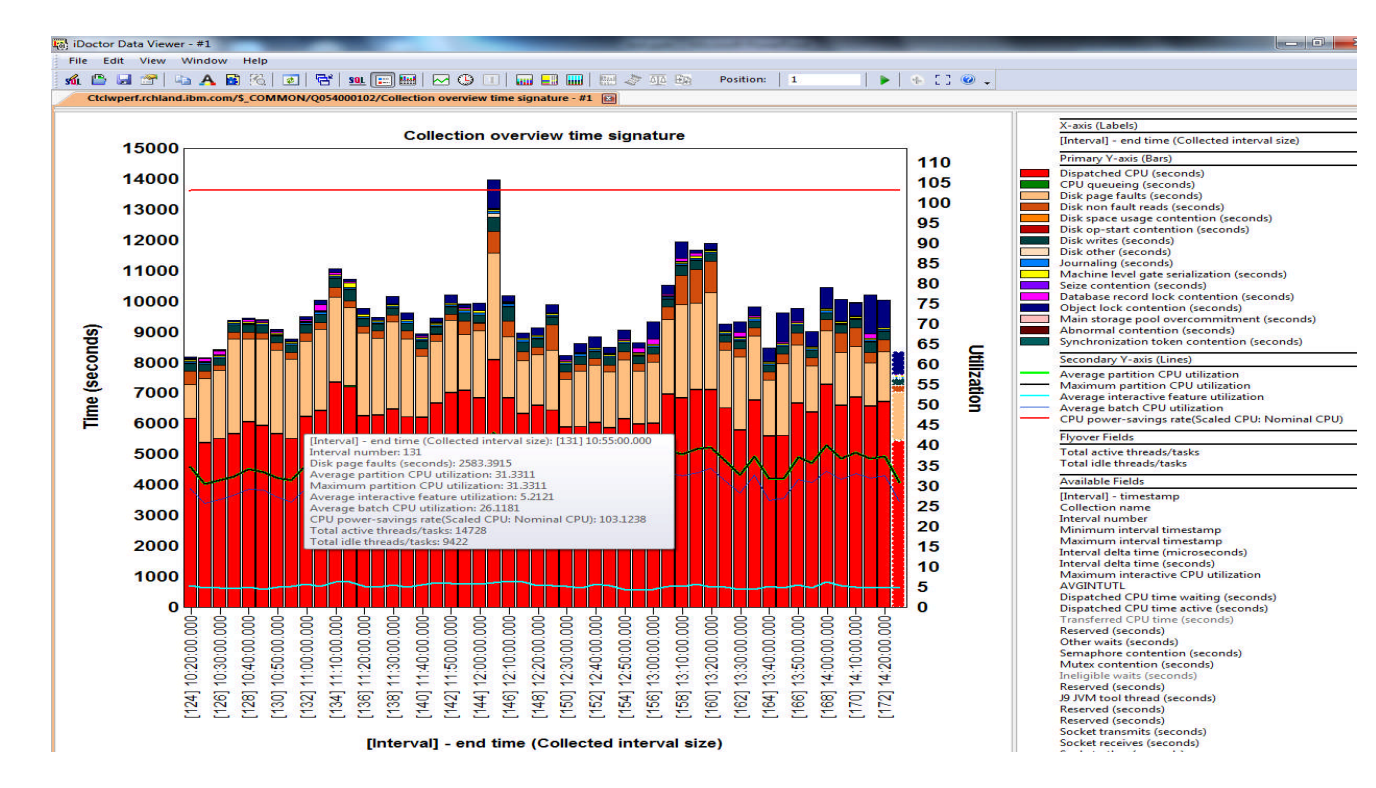

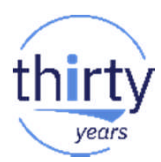

#### Memory Analysis – Memory Pool Graphs in CSI

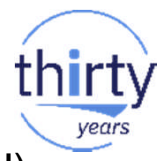

• No change in pool size indicates that performance adjuster system value (QPFRADJ) was not on during this collection

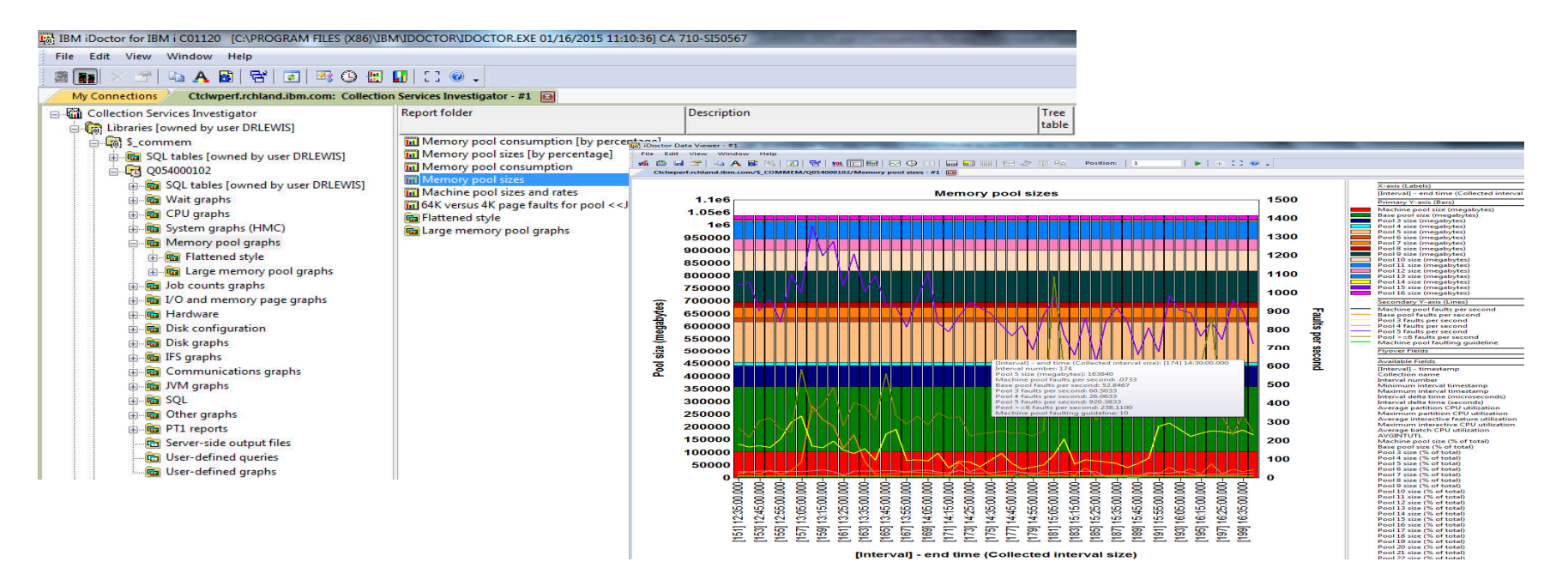

**Highlight intervals with high page fault waits and right click to rank by memory pool** 

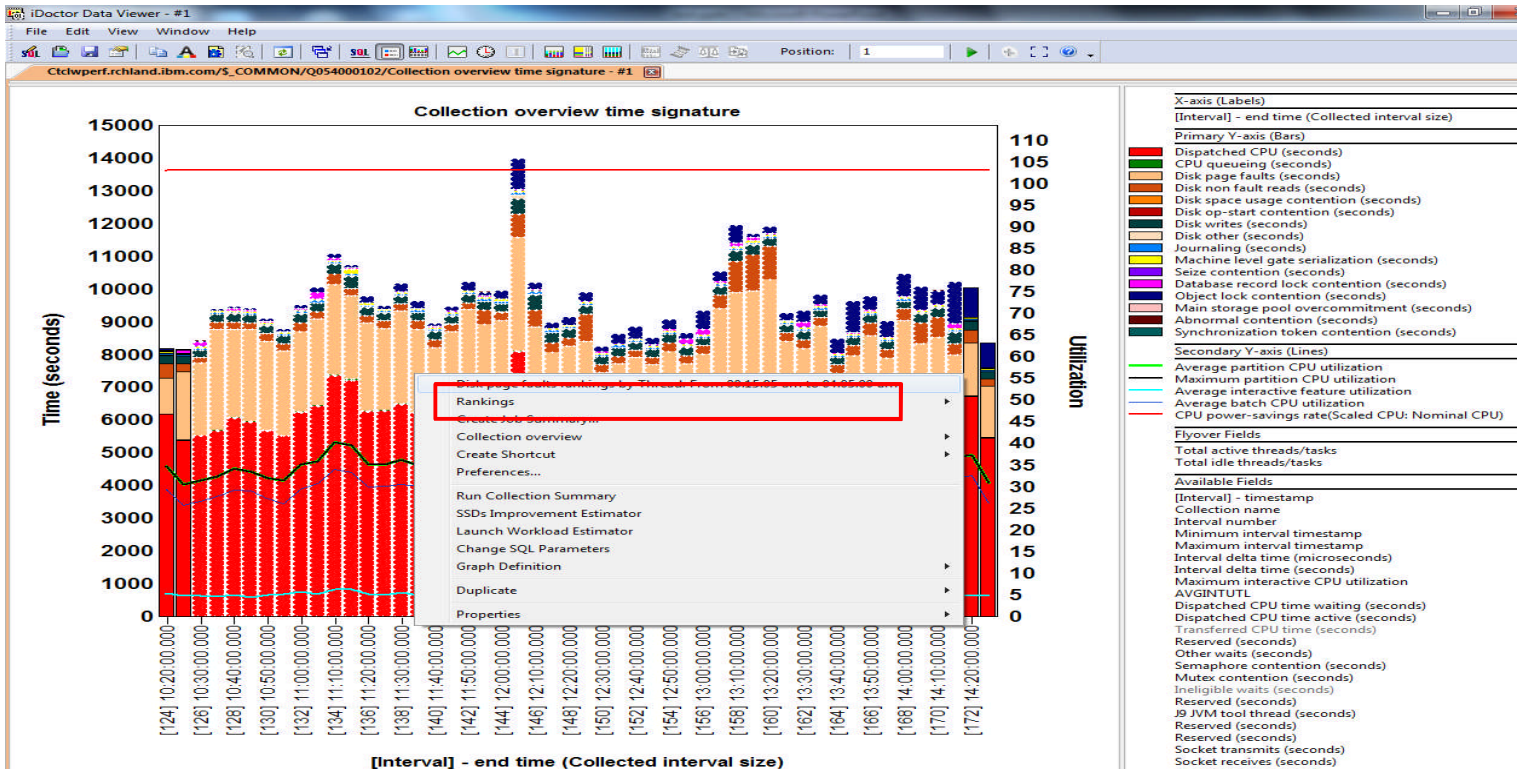

Socket receives (seconds)<br>Socket other (seconds)

years

#### **Identify top jobs in the pool with most page faults**

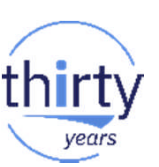

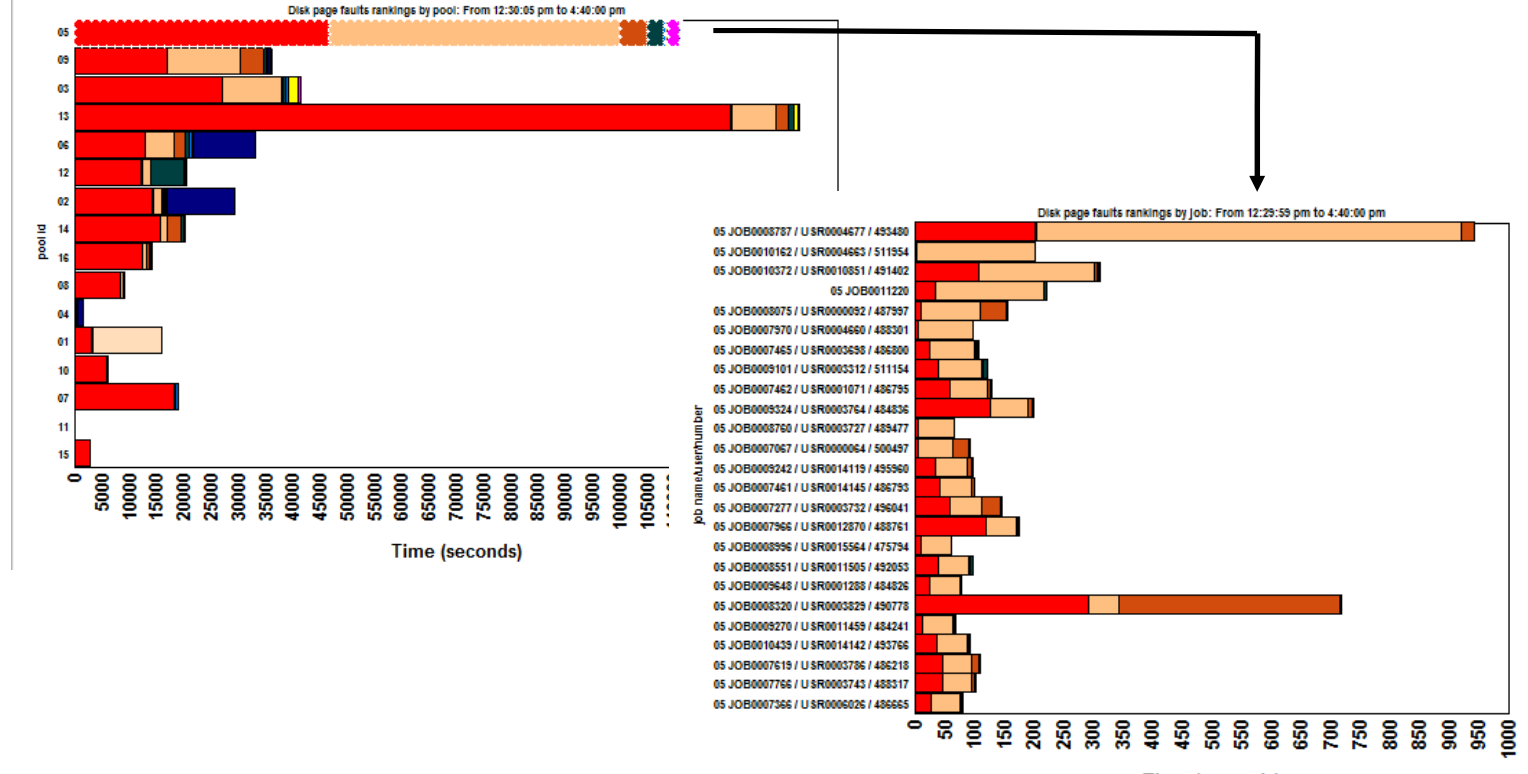

**Time (seconds)** 

#### **Worst page faulting jobs for all pools**

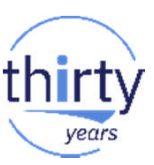

- The following chart shows worst offending jobs and the pools they run in
- **We added the Pool No. to the X-Axis label.**

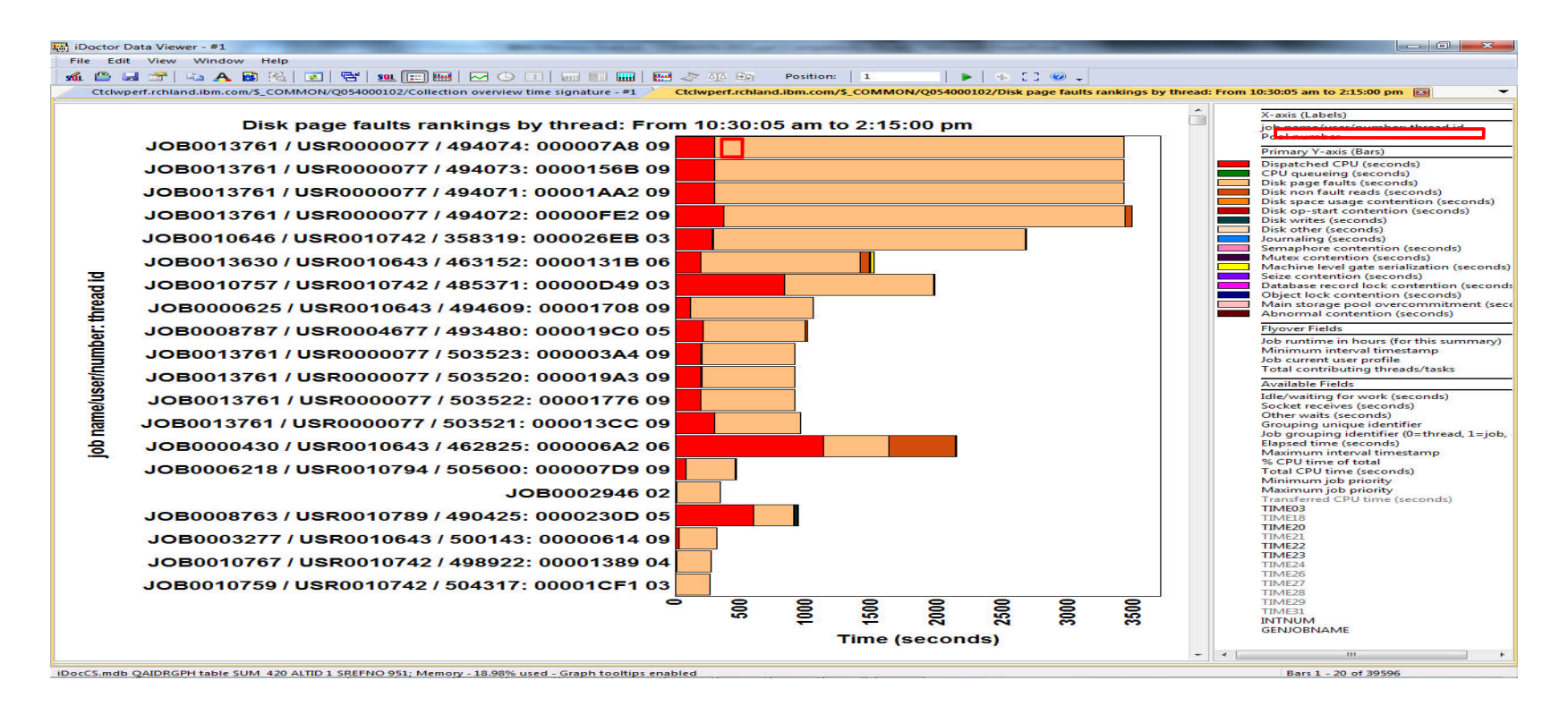

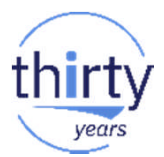

- **Right click on jobs of interest to get wait time signature**
- It is often useful to group threads in different ways such as by generic name, current user id etc.

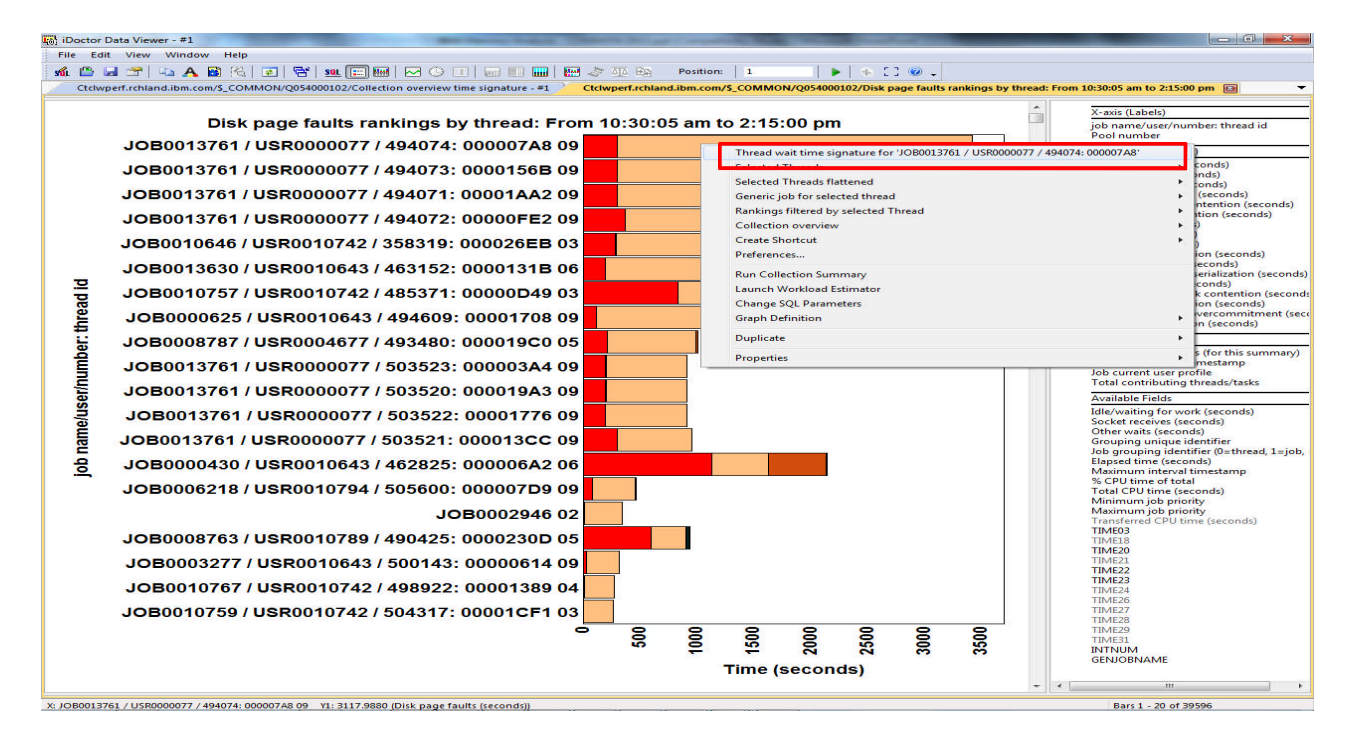

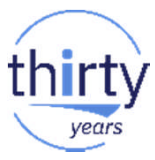

**Click on any interval to get the specific wait statistics** 

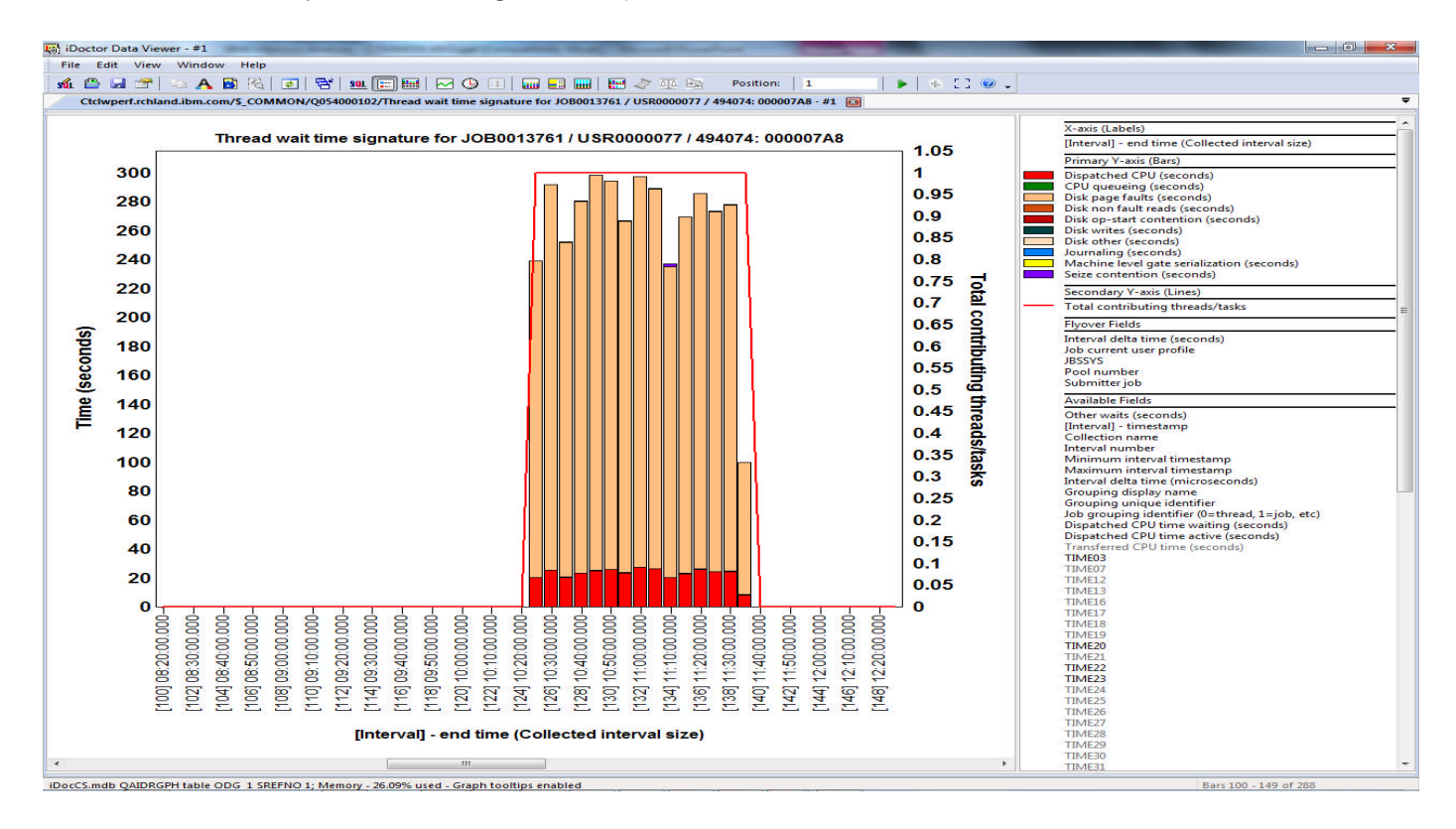

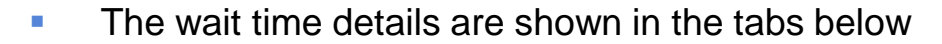

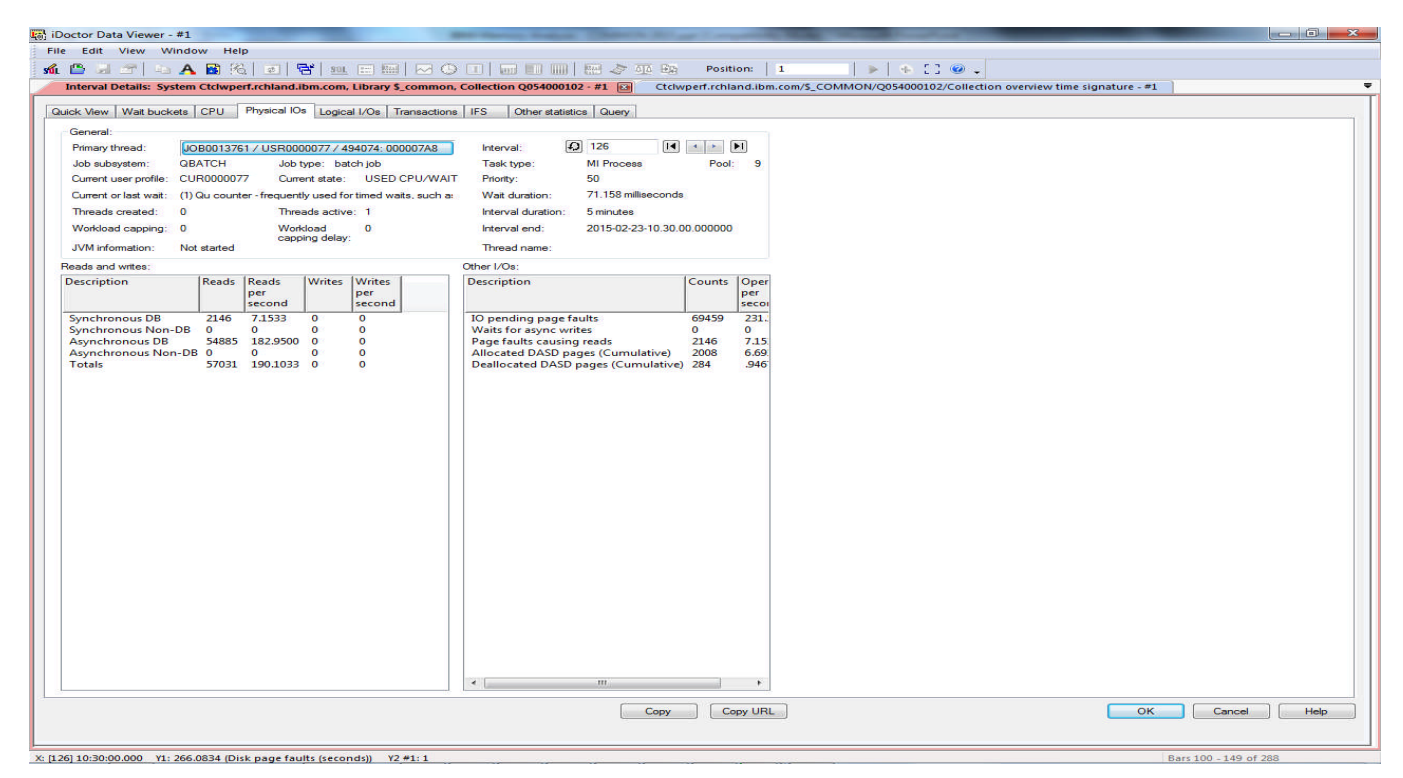

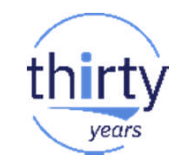

50

## **Collection Services Memory analysis summary**

- We can tell how much faulting is happening at a system level
	- And at a job or thread or task level
- We can tell what pools have the most faulting
- We can see if memory pools are changing in size
- $\blacksquare$  We can't tell what the jobs are doing that is causing faulting
	- Or what they are faulting on
- For additional details….
	- Job Watcher data can provide answers to many questions.

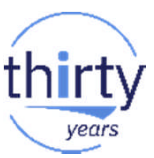

#### **Job Watcher Memory Related Data**

- Job Watcher has similar information as Collections Services. Key differences are:
	- Intervals typically much shorter (5-10 seconds vs. 5-15 minutes)
	- Additional data is collected
		- Call stacks are collected
		- Objects being waited on are collected
		- SQL being run is collected
- **Things are different once we start looking at interval details**

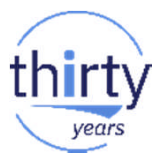

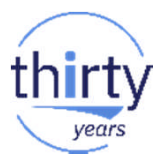

# **Launching Job Watcher**

• Select Job Watcher and Click Launch

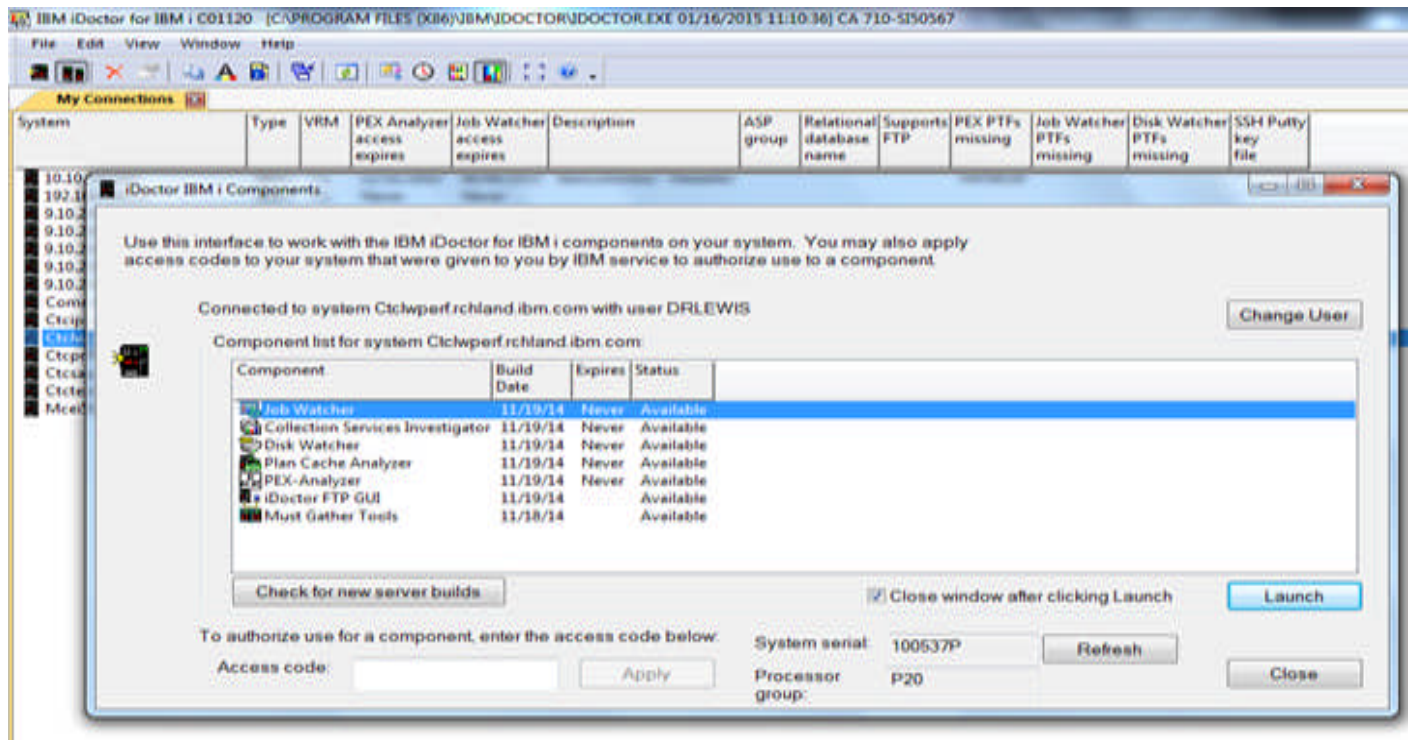

#### **Memory Analysis - Job Watcher**

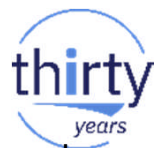

**Entry Point is the same as CSI – Collection Overview time Signature, but the chart will show shorter intervals** for a more obvious impact of all wait times

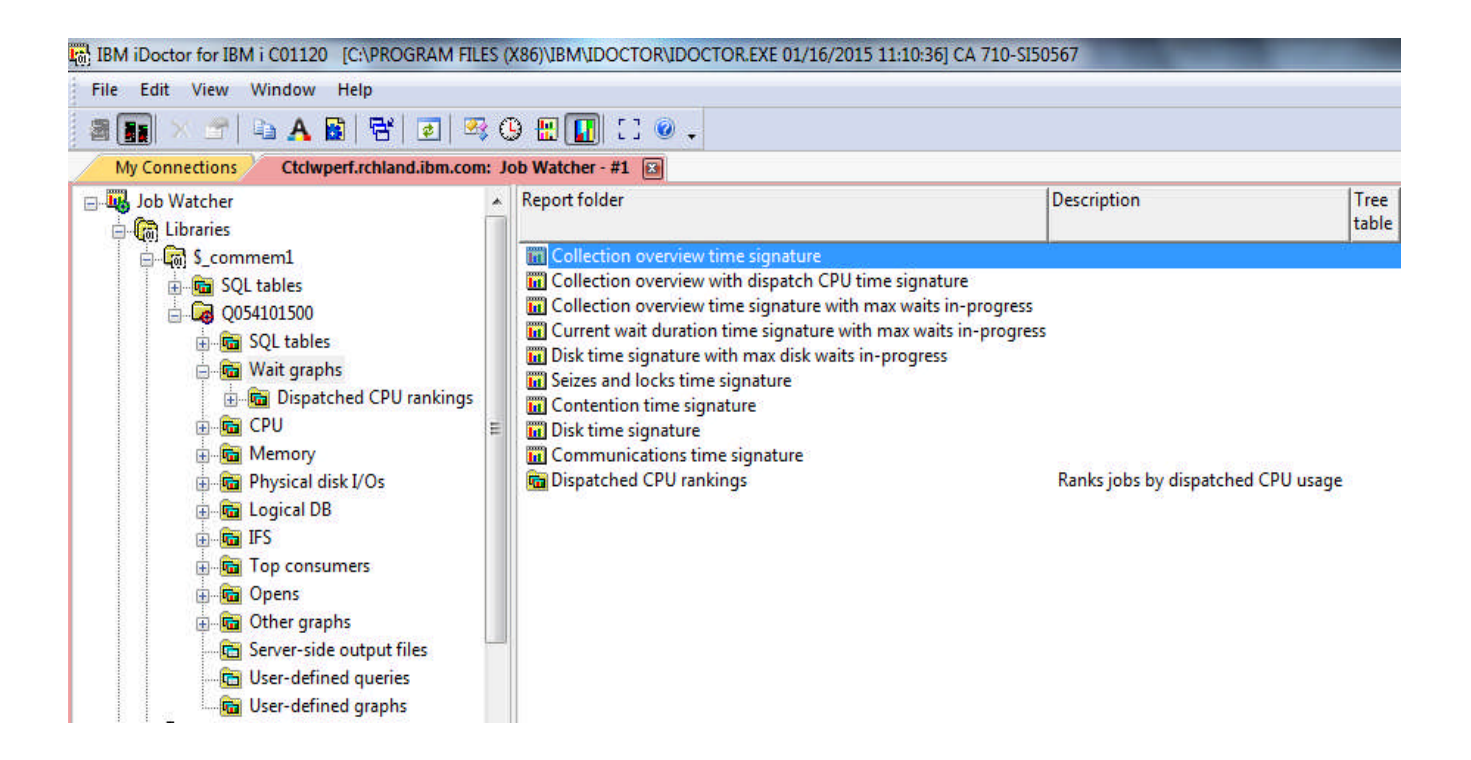

#### **Job Watcher drill down for memory analysis**

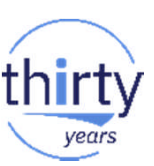

The same drill down process can be used here as it was in CSI

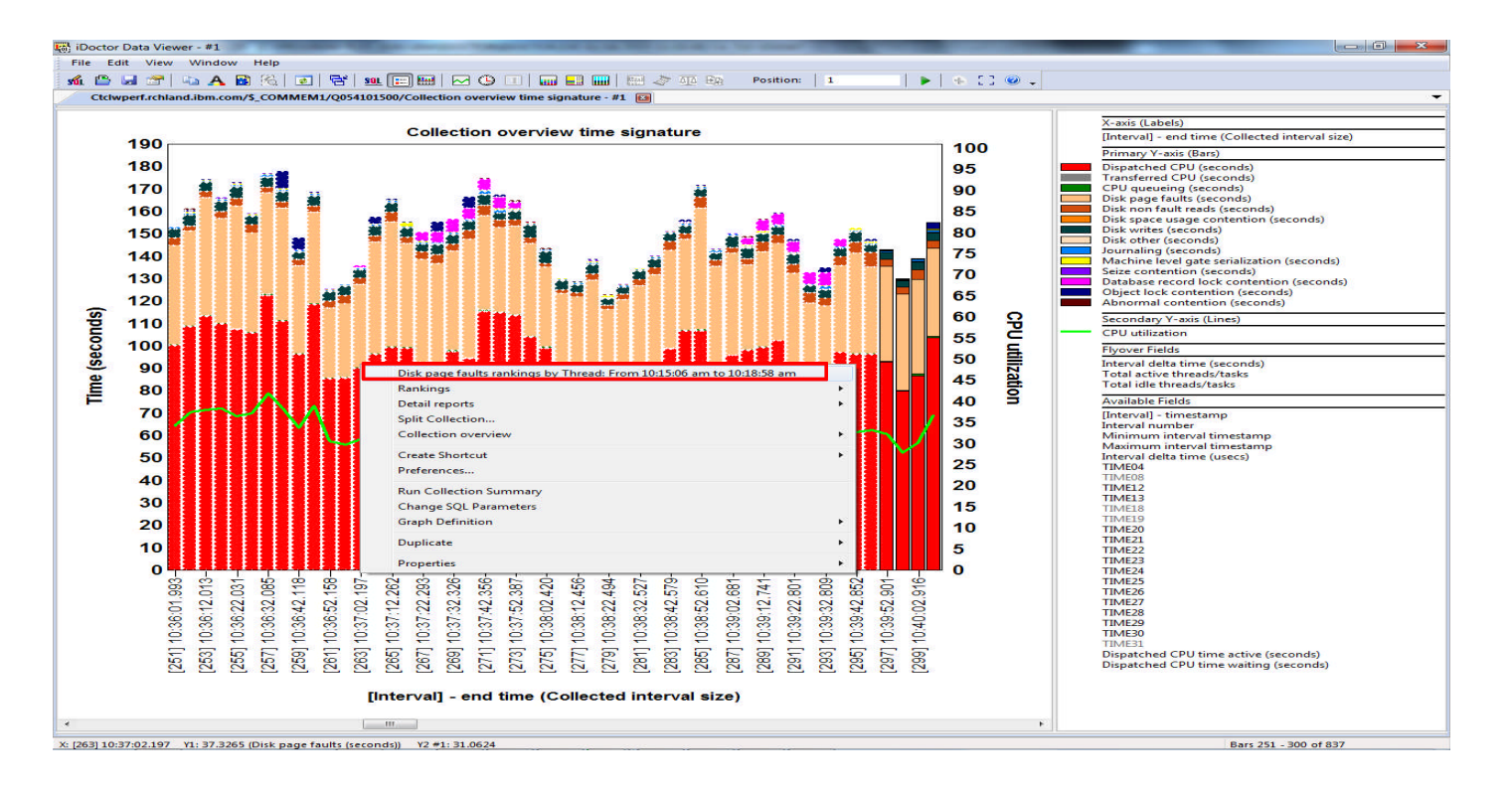

### **Analyzing job-threads with high page faulting**

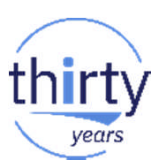

**Threads ranked by longest page fault wait times** 

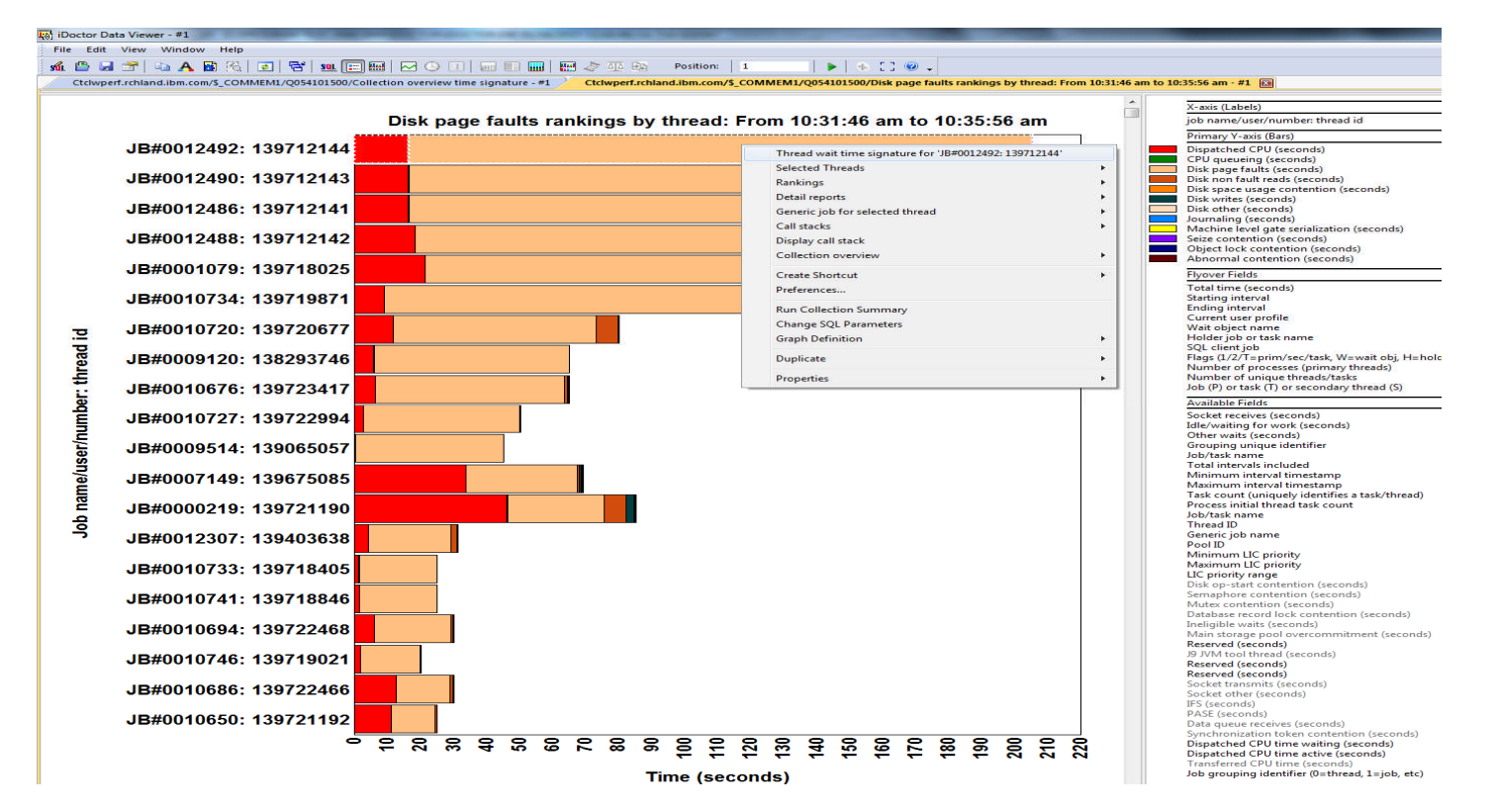

#### **Investigating wait signature over time**

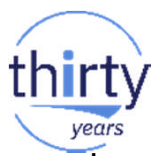

**Use your mouse to fly over the intervals to see the CPU Utilization and page fault wait times in seconds** 

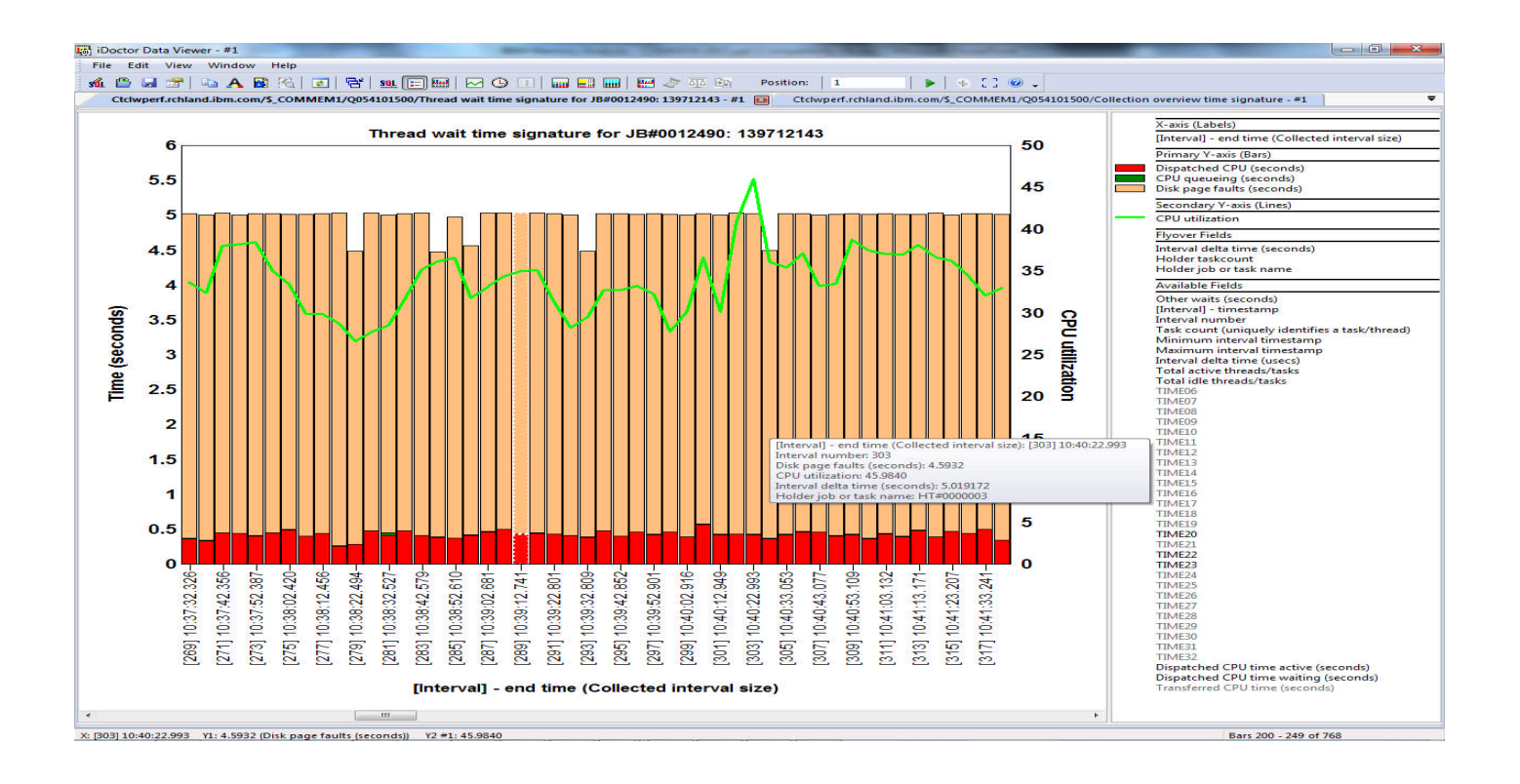

# vears

#### **Reviewing Call stacks**

**Right click on the intervals of interest and click on "Display call stack"** 

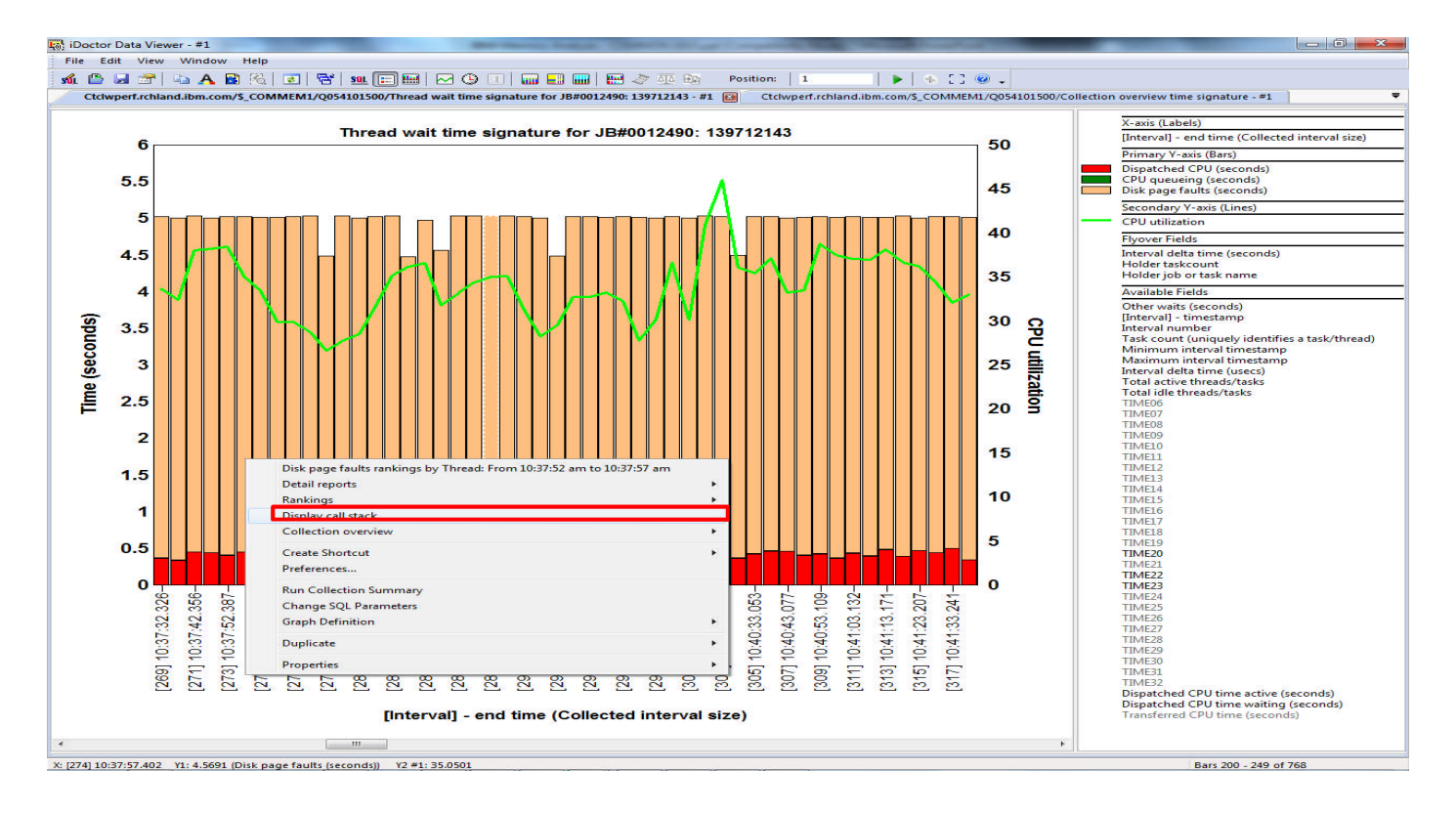

#### **Call Stack information**

**The call stack will show the object faulted on, pool, and program driving it** 

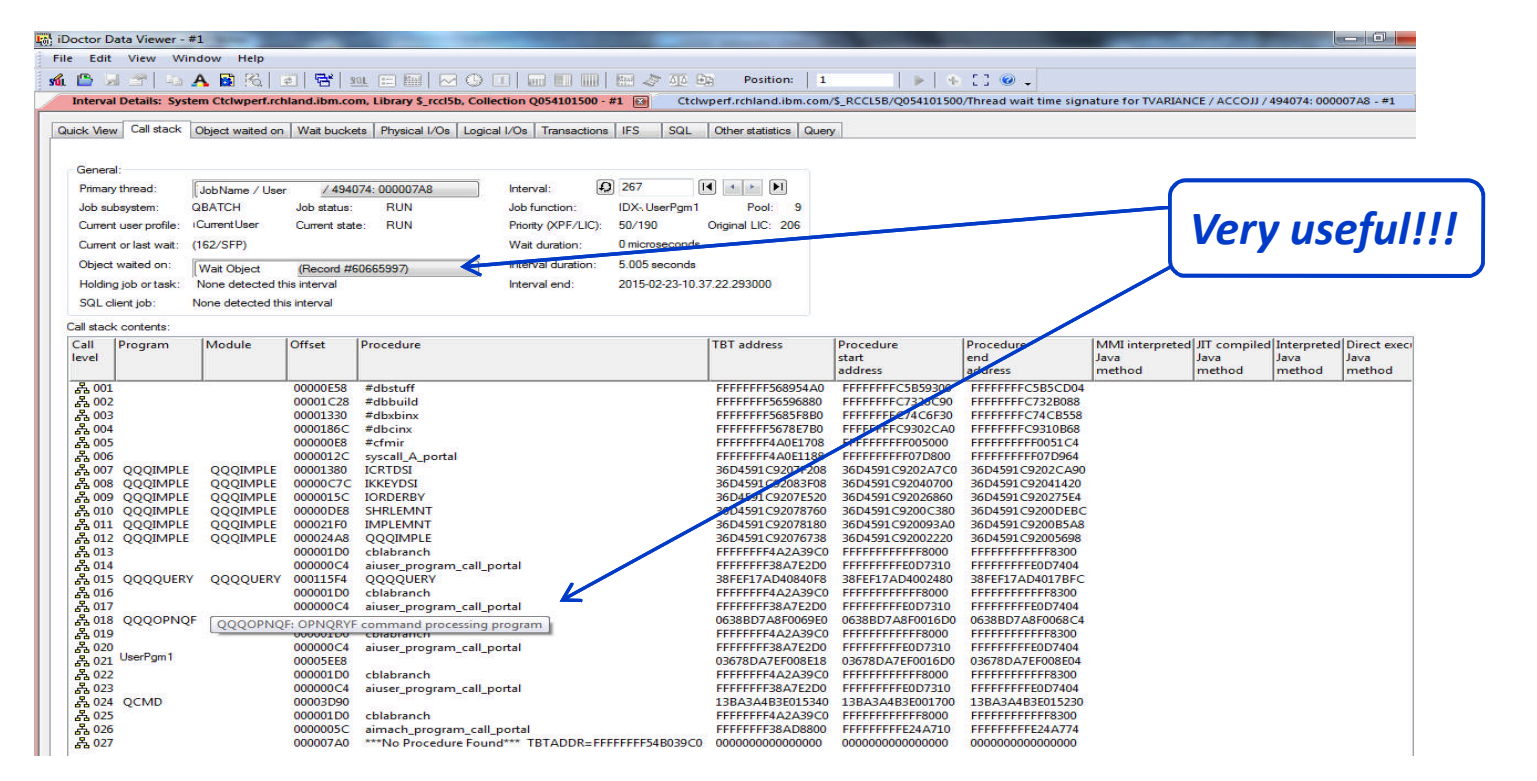

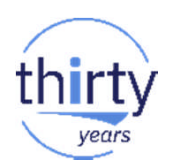

#### **Example: Finding cause for intermittent page faults in a job**

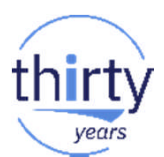

In this example, a job shows intermittent faults

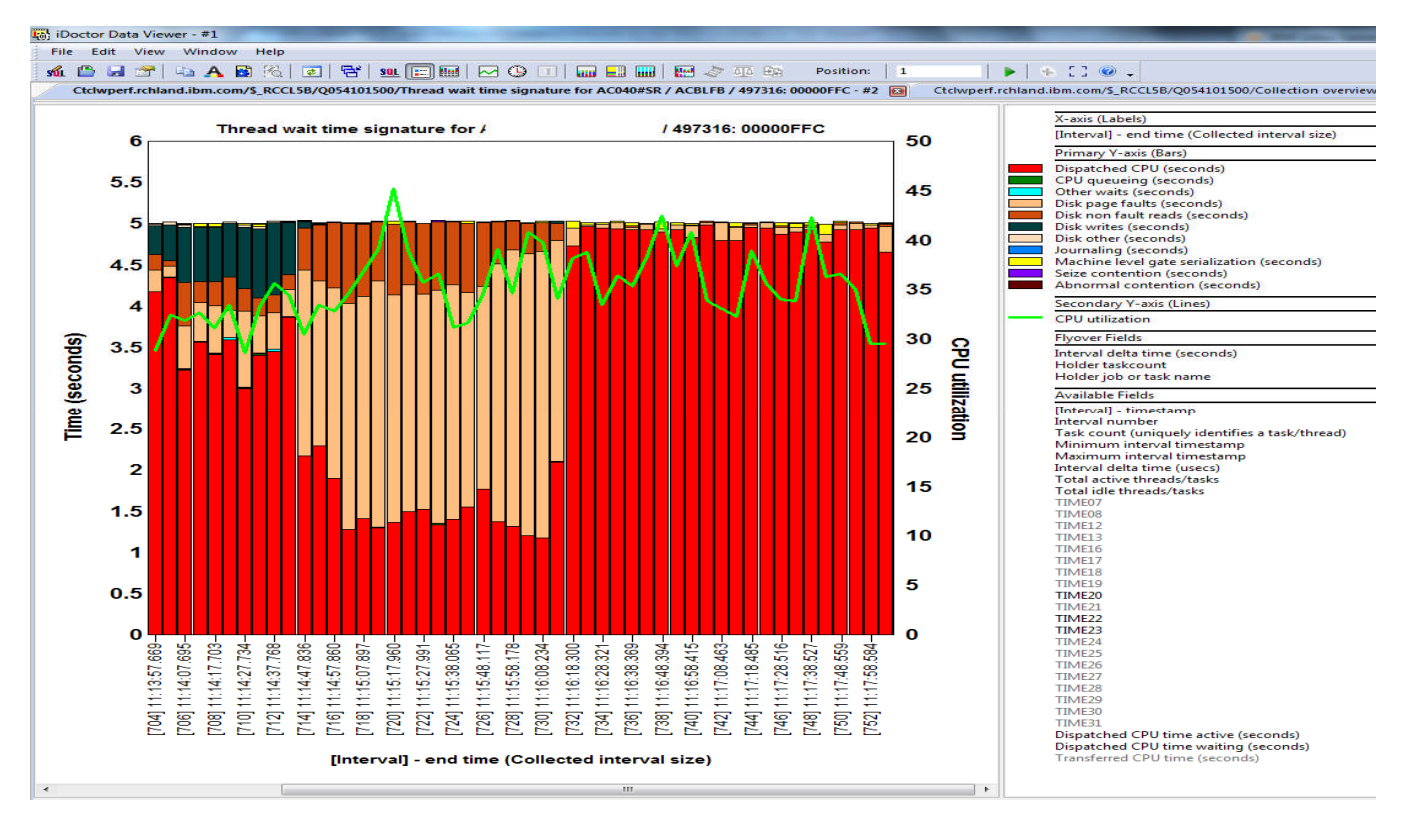

## **Identify program causing page faults**

The user program here is calling an SQL statement that then calls the QDBGETMQO (table or index scan) MH program

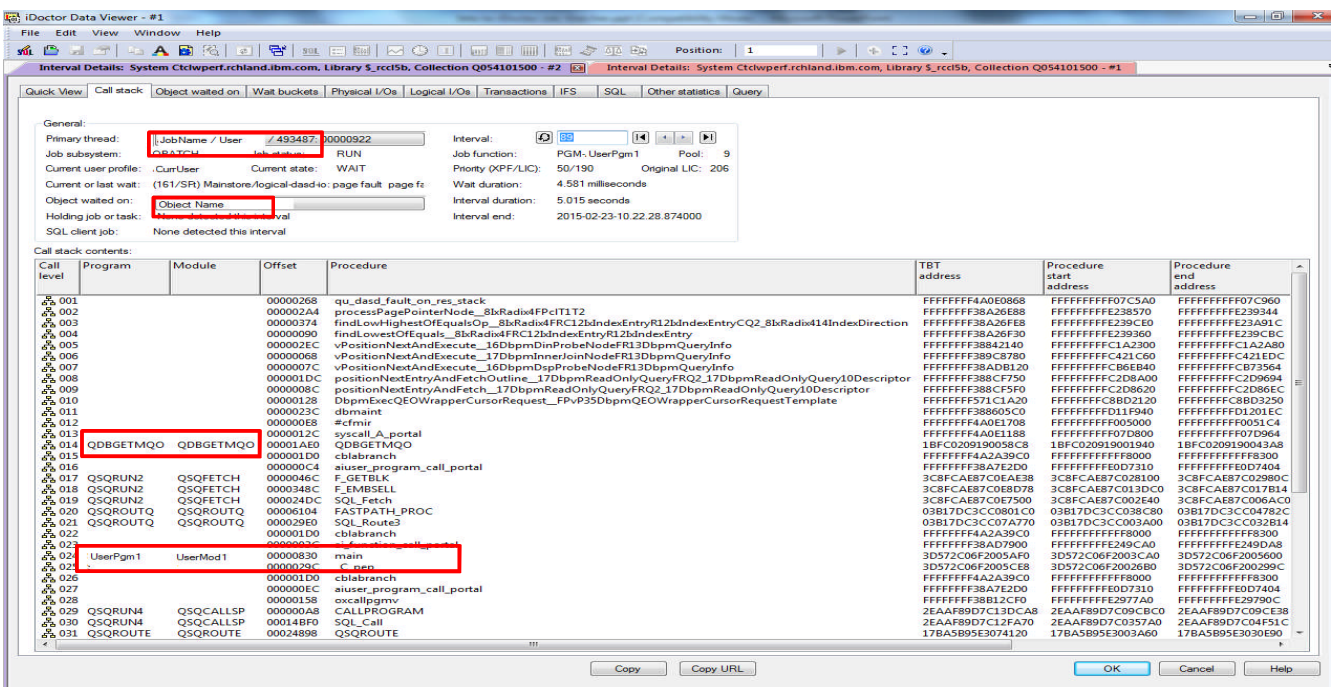

thirt

# years

## **Identify the SQL statement causing high page faults**

**The SQL tab will often show which statement was run to cause the faulting** 

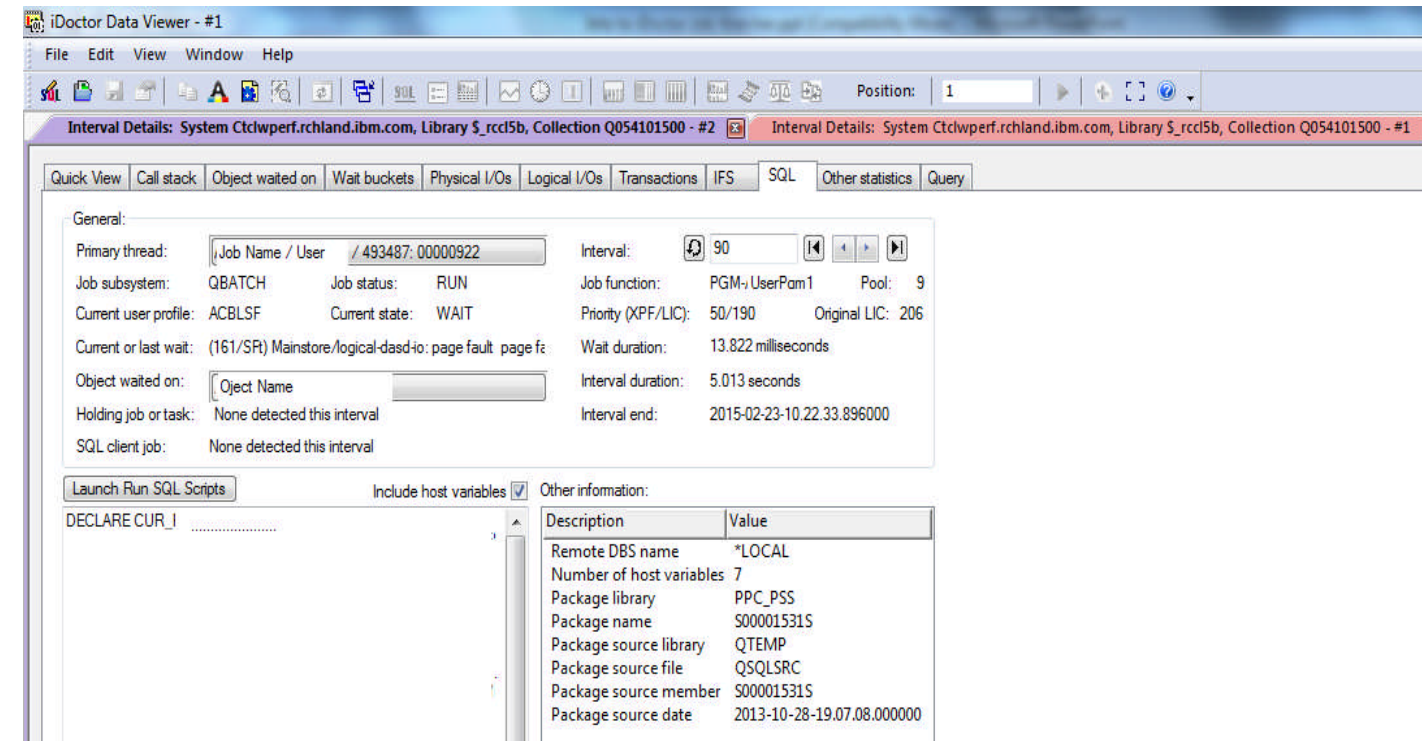

#### **Job Watcher Memory Analysis Summary**

- **We can tell with more granularity what CS data showed us:** 
	- The job waiting the most on disk faults
	- The type of faults (DB vs. non-DB)
	- The average wait time on faults
	- The pool the job is running in
	- Etc.
- **Additionally, we now know:** 
	- The object being faulted on
	- The program running
	- The OS operation causing the faulting
	- May also get SQL statement and host variables if running SQL

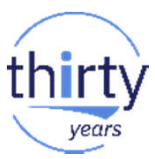

#### Navigator SQL Plan Cache Snapshot Analysis

**Run a plan cache snapshot against the tables being faulted in the most** 

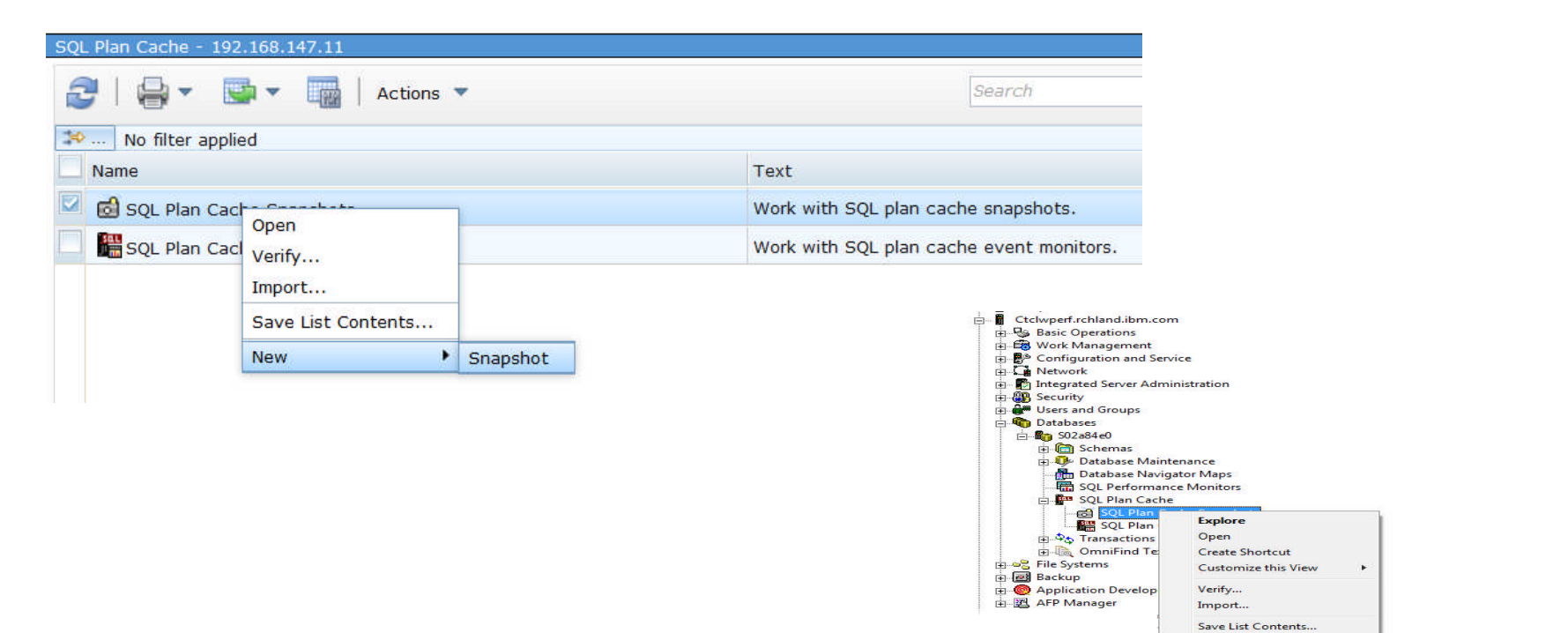

New

 $\blacktriangleright$ 

Snapshot

years

#### Plan Cache Snapshot Analysis

Filter the plan cache snapshot by objects

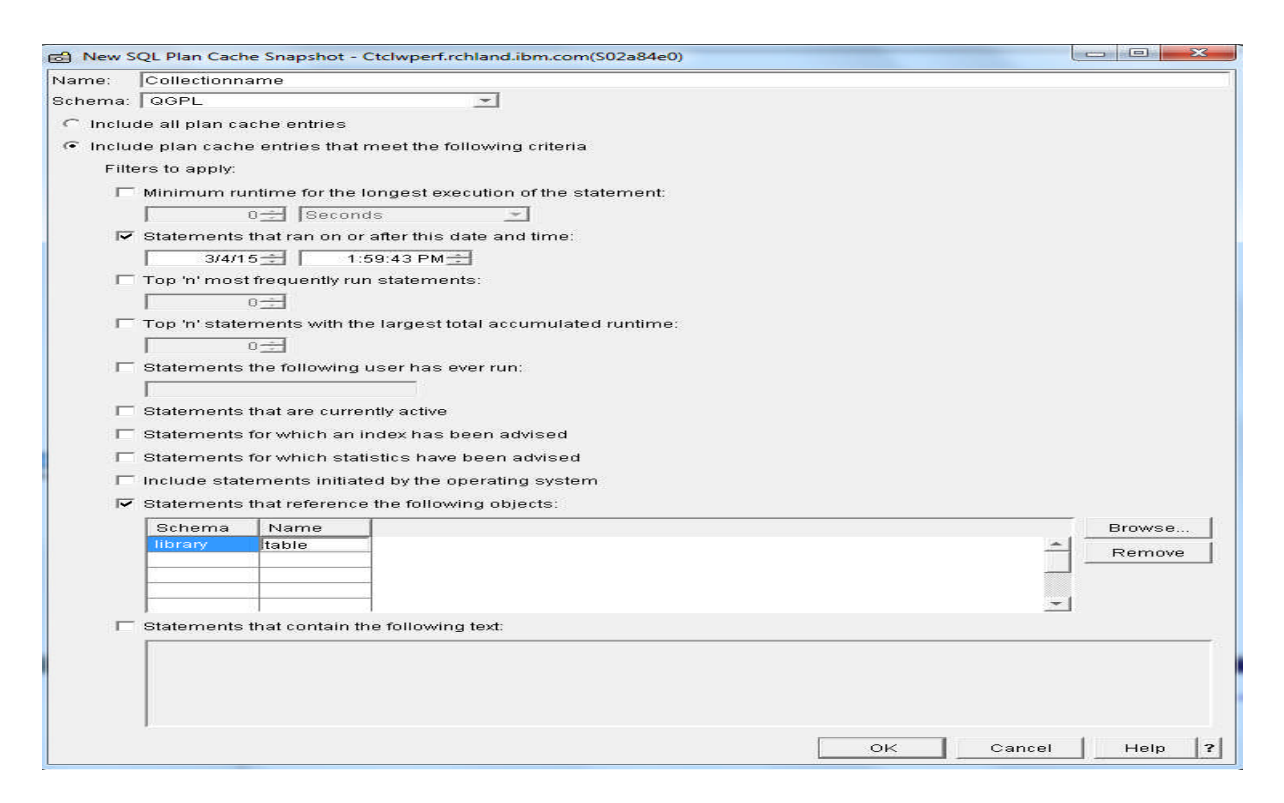

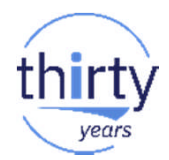

#### **Data Management Best Practices for Memory**

- **Reduce file sizes**
- **Implement an index strategy**
- **Review index page size**
- **Remove deleted records (RGZPFM command)**
- **Purge historical data**
- **Consider adding SSD arms for those objects that have to be faulted in**
- Avoid making any pool with activity too small the faulting caused additional I/O, which in turn can affect response times for other jobs

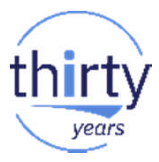

## **IBM i Memory Tuning Best Practices - Summary**

- **•** Verify the memory configuration
	- Memory per processor
	- Processor affinity score
	- Reduce IO time by removing I/O bottlenecks
- **•** Verify the pools are tuned correctly
	- Min/max pool size set up
	- Jobs running in the right pool
	- IBM i performance features are being used
- **Tune application data access**
- **Optimize SQL queries**
- **•** Verify files size are right for an OLTP environment
	- Remove deleted records
	- Purge historical data

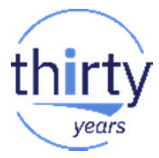

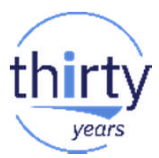

# Questions?

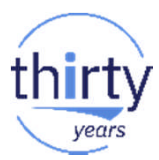

# References

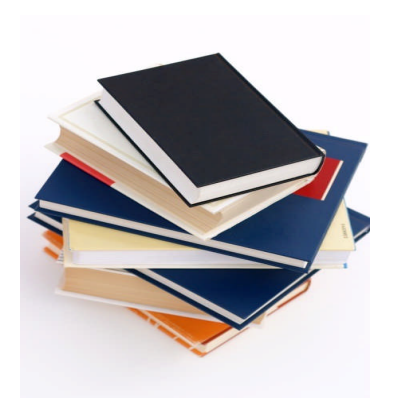

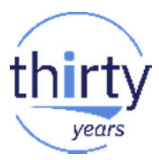

# **IBM i Performance FAQ a MUST read!**

October 2017 update *(watch for a Spring 2018 soon!):*

[https://www-01.ibm.com/common/ssi/cgi-bin/ssialias?htmlfid=POW03102USEN](http://www-01.ibm.com/common/ssi/cgi-bin/ssialias?subtype=WH&infotype=SA&appname=STGE_PO_PO_USEN&htmlfid=POW03102USEN&attachment=POW03102USEN.PDF)

**IBM Power Systems Performance** 

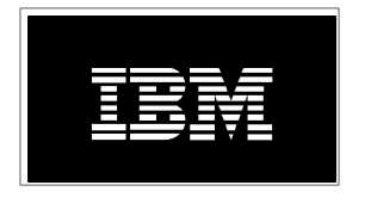

IBM i on Power - Performance FAQ October 9, 2017

# **IBM i Web Sites with Performance Information**

- **IBM Knowledge Center:** 
	- [7.2 Performance](http://www.ibm.com/support/knowledgecenter/ssw_ibm_i_72/rzahx/rzahx1.htm)
	- [7.3 Performance](http://www.ibm.com/support/knowledgecenter/ssw_ibm_i_73/rzahx/rzahx1.htm)
- **IBM i Performance Management:** [i Performance Management](http://www-03.ibm.com/systems/power/software/i/management/)
- **developerWorks:** 
	- ‒ IBM i Performance Tools: [developerWorks Performance Tools](https://www.ibm.com/developerworks/community/wikis/home?lang=en)
	- ‒ IBM i Performance Data Investigator: [developerWorks PDI](http://www.ibm.com/developerworks/ibmi/library/i-pdi/index.html)
- **IBM [iDoctor](http://www-912.ibm.com/i_dir/idoctor.nsf) for IBM i: iDoctor**
- **IBM i Wait Accounting information:** 
	- ‒ [Job Waits Whitepaper](http://public.dhe.ibm.com/services/us/igsc/idoctor/Job_Waits_White_Paper.pdf)
	- ‒ [KnowledgeCenter: The basics of Wait Accounting](http://www.ibm.com/support/knowledgecenter/en/ssw_ibm_i_73/rzahx/rzahxbasicwaitaccounting.htm)
	- ‒ [developerWorks: IBM i Wait Accounting](http://www.ibm.com/developerworks/ibmi/library/i-ibmi-wait-accounting/)

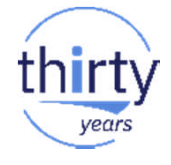

#### **A Redbooks publication!**

<http://www.redbooks.ibm.com/redbooks/pdfs/sg247808.pdf>

# **End to End Performance Management on IBM i**

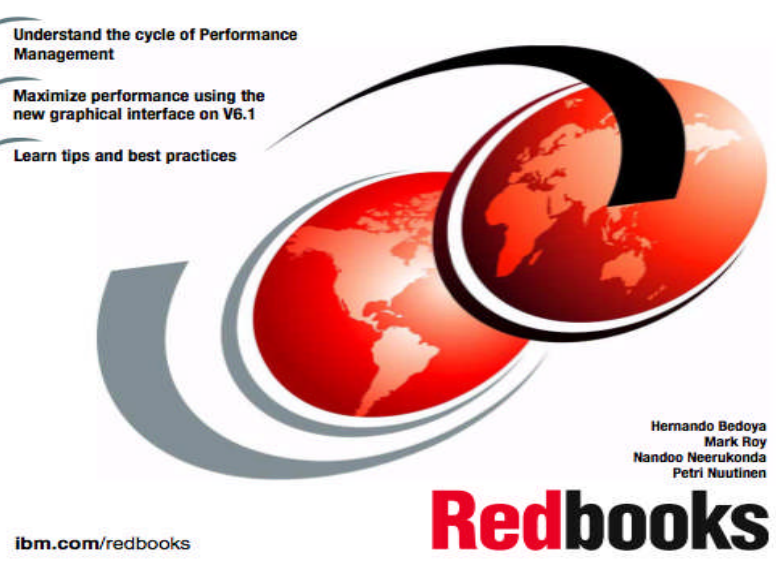

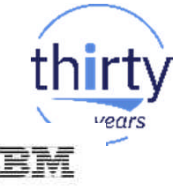
### **IBM i 7.2 Technology Refresh Updates**

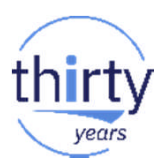

### **Covers the 7.2 content through Technology Refresh 1**

Draft Document for Review December 10, 2014 2:51 pm

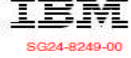

### **IBM i 7.2 Technical Overview with Technology Refresh Updates**

**Section 2.8 – Performance**

**Section 8.6.7 – Job level SQL stats in Collection Services**

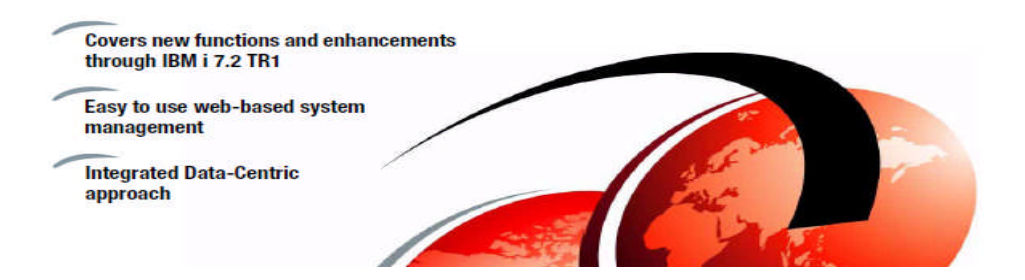

### **IBM i Performance Analysis Workshop**

### *Learn the science and art of performance analysis, methodology and problem solving*

Managing and analyzing the data can be quite complex. During this workshop, the IBM Systems Lab Services IBM i team will share useful techniques for analyzing performance data on key IBM i resources, and will cover strategies for solving performance problems. It will aid in building a future foundation of performance methodology you can apply in your environment. **Overview:**

- Topics covered include:
	- Key performance analysis concepts
	- Performance tools
	- Performance data collectors (Collection Services, Job Watcher,
	- Disk Watcher, and Performance Explorer)
	- Wait accounting
- Core methodology and analysis of:
	- Locks
	- **Memory**
	- I/O subsystem
	- CPU
- Concept reinforcement through case studies and lab exercises
- Discussions on theory, problem solving, prevention and best practices

#### **Workshop details:**

- Intermediate IBM i skill level
- 3-4 day workshop, public or private (on-site)
	- For general public workshop availability and enrollment:
		- [IBM i Performance Analysis Workshop](https://www-912.ibm.com/events/iEntEdVoucher/iEntEdVoucher.nsf/web/66A00E8BF0D6EA1F86257D320069E5CB)
- 

– For public workshop availability and enrollment in France, please contact Philippe Bourgeois at pbourgeois@fr.ibm.com or Françoise Laurens at f\_laurens@fr.ibm.com

• For additional information, including private workshops, please contact Eric Barsness at [ericbar@us.ibm.com](mailto:ericbar@us.ibm.com) or Stacy Benfield at [stacylb@us.ibm.com,](mailto:stacylb@us.ibm.com) members of Systems Lab Services

**IBM Systems Lab Services Power Systems Delivery Practice** - **[ibm](http://www.ibm.com/systems/services/labservices)**[.com/systems/services/labservices](http://www.ibm.com/systems/services/labservices) - [ibmsls@us.ibm.com](mailto:stgls@us.ibm.com)

© 2018 IBM Corporation

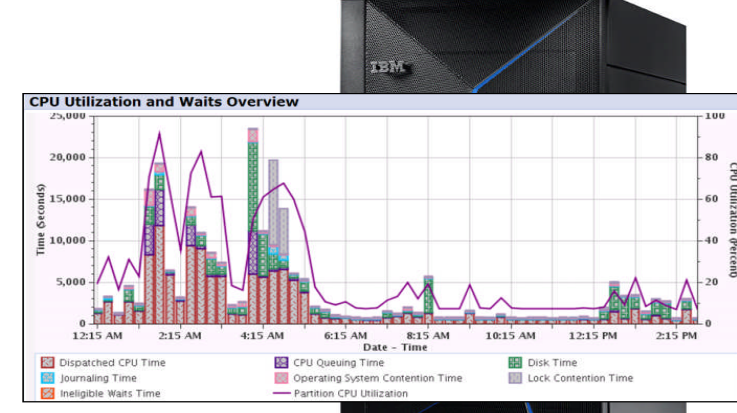

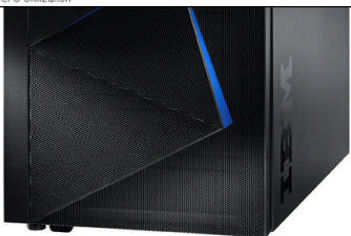

### IBM i Performance and Optimization Services

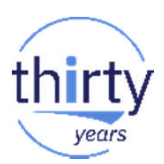

The IBM i Performance and Optimization team specializes in resolving a wide variety of performance problems. Our team of experts can help you tune your partition and applications, including:

- Reducing batch processing times
- Resolving SQL query and native IO performance problems
- Tuning RPG, COBOL, C, and Java (including WebSphere Application Server) programs
- Removing bottlenecks, resolving intermittent issues
- Resolving memory leaks, temporary storage growth problems, etc.
- Tuning memory pools, disk subsystems, system values, and LPAR settings for best performance
- Optimizing Solid State Drive (SSD) performance
- Tuning client interfaces such as ODBC, JDBC, .Net and more

Skills transfer and training for performance tools and analysis also available!

**Contact Eric Barsness at [ericbar@us.ibm.com](mailto:ericbar@us.ibm.com) for more details.**

[www.ibm.com/systems/services/labservices](http://www.ibm.com/systems/services/labservices)

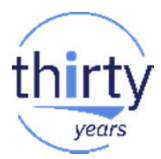

# And finally.....

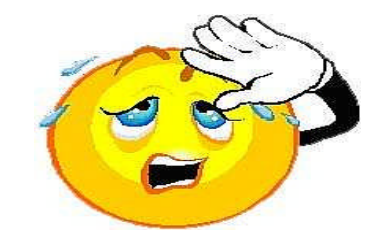

## **Thank you**

# Don't forget to fill-in the feedback form!

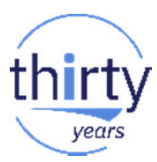

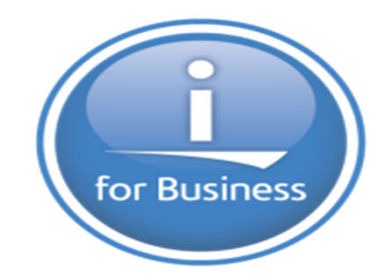

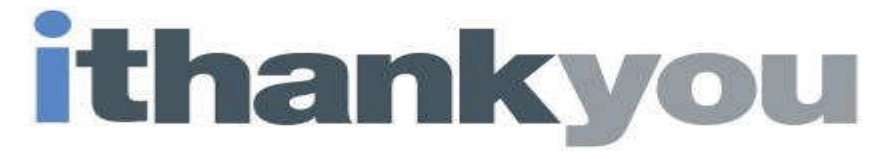

www.ibm.com/power/i

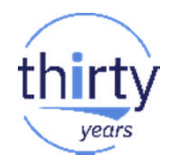

## **Special notices**

This document was developed for IBM offerings in the United States as of the date of publication. IBM may not make these offerings available in other countries, and the information is subject to change without notice. Consult your local IBM business contact for information on the IBM offerings available in your area. Information in this document concerning non-IBM products was obtained from the suppliers of these products or other public sources. Questions on the capabilities of non-IBM products should be addressed to the suppliers of those products.

IBM may have patents or pending patent applications covering subject matter in this document. The furnishing of this document does not give you any license to these patents. Send license inquires, in writing, to IBM Director of Licensing, IBM Corporation, New Castle Drive, Armonk, NY 10504-1785 USA.

All statements regarding IBM future direction and intent are subject to change or withdrawal without notice, and represent goals and objectives only.

The information contained in this document has not been submitted to any formal IBM test and is provided "AS IS" with no warranties or guarantees either expressed or implied.

All examples cited or described in this document are presented as illustrations of the manner in which some IBM products can be used and the results that may be achieved. Actual environmental costs and performance characteristics will vary depending on individual client configurations and conditions.

IBM Global Financing offerings are provided through IBM Credit Corporation in the United States and other IBM subsidiaries and divisions worldwide to qualified commercial and government clients. Rates are based on a client's credit rating, financing terms, offering type, equipment type and options, and may vary by country. Other restrictions may apply. Rates and offerings are subject to change, extension or withdrawal without notice.

IBM is not responsible for printing errors in this document that result in pricing or information inaccuracies.

All prices shown are IBM's United States suggested list prices and are subject to change without notice; reseller prices may vary.

IBM hardware products are manufactured from new parts, or new and serviceable used parts. Regardless, our warranty terms apply.

Any performance data contained in this document was determined in a controlled environment. Actual results may vary significantly and are dependent on many factors including system hardware configuration and software design and configuration. Some measurements quoted in this document may have been made on development-level systems. There is no guarantee these measurements will be the same on generally-available systems. Some measurements quoted in this document may have been estimated through extrapolation. Users of this document should verify the applicable data for their specific environment.

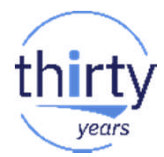

## **Special notices (cont.)**

IBM, the IBM logo, ibm.com AIX, AIX (logo), AIX 6 (logo), AS/400, BladeCenter, Blue Gene, ClusterProven, DB2, ESCON, i5/OS, i5/OS (logo), IBM Business Partner (logo), IntelliStation, LoadLeveler, Lotus, Lotus Notes, Notes, Operating System/400, OS/400, PartnerLink, PartnerWorld, PowerPC, pSeries, Rational, RISC System/6000, RS/6000, THINK, Tivoli, Tivoli (logo), Tivoli Management Environment, WebSphere, xSeries, z/OS, zSeries, AIX 5L, Chiphopper, Chipkill, Cloudscape, DB2 Universal Database, DS4000, DS6000, DS8000, EnergyScale, Enterprise Workload Manager, General Purpose File System, , GPFS, HACMP, HACMP/6000, HASM, IBM Systems Director Active Energy Manager, iSeries, Micro-Partitioning, POWER, PowerExecutive, PowerVM, PowerVM (logo), PowerHA, Power Architecture, Power Everywhere, Power Family, POWER Hypervisor, Power Systems, Power Systems (logo), Power Systems Software, Power Systems Software (logo), POWER2, POWER3, POWER4, POWER4+, POWER5, POWER5+, POWER6, POWER6+, System i, System p, System p5, System Storage, System z, Tivoli Enterprise, TME 10, Workload Partitions Manager and X-Architecture are trademarks or registered trademarks of International Business Machines Corporation in the United States, other countries, or both. If these and other IBM trademarked terms are marked on their first occurrence in this information with a trademark symbol (® or ™), these symbols indicate U.S. registered or common law trademarks owned by IBM at the time this information was published. Such trademarks may also be registered or common law trademarks in other countries. A current list of IBM trademarks is available on the Web at "Copyright and trademark information" at www.ibm.com/legal/copytrade.shtml

The Power Architecture and Power.org wordmarks and the Power and Power.org logos and related marks are trademarks and service marks licensed by Power.org.

UNIX is a registered trademark of The Open Group in the United States, other countries or both.

Linux is a registered trademark of Linus Torvalds in the United States, other countries or both.

Microsoft, Windows and the Windows logo are registered trademarks of Microsoft Corporation in the United States, other countries or both.

Intel, Itanium, Pentium are registered trademarks and Xeon is a trademark of Intel Corporation or its subsidiaries in the United States, other countries or both.

AMD Opteron is a trademark of Advanced Micro Devices, Inc.

Java and all Java-based trademarks and logos are trademarks of Sun Microsystems, Inc. in the United States, other countries or both.

TPC-C and TPC-H are trademarks of the Transaction Performance Processing Council (TPPC).

SPECint, SPECfp, SPECibb, SPECweb, SPECiAppServer, SPEC OMP, SPECviewperf, SPECapc, SPEChpc, SPECivm, SPECmail, SPECimap and SPECsfs are trademarks of the Standard Performance Evaluation Corp (SPEC).

NetBench is a registered trademark of Ziff Davis Media in the United States, other countries or both.

AltiVec is a trademark of Freescale Semiconductor, Inc.

Cell Broadband Engine is a trademark of Sony Computer Entertainment Inc.

InfiniBand, InfiniBand Trade Association and the InfiniBand design marks are trademarks and/or service marks of the InfiniBand Trade Association.

Other company, product and service names may be trademarks or service marks of others.

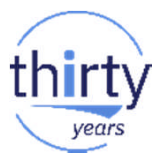

### **End of Presentation material.....**